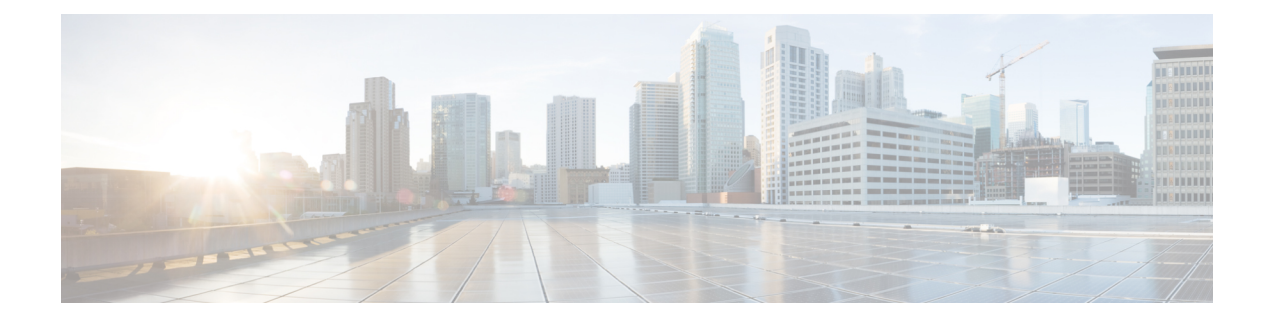

# **IMS PDU Sessions for Voice**

- Feature [Summary](#page-0-0) and Revision History, on page 1
- Feature [Description,](#page-1-0) on page 2
- Voice Over LTE [Support,](#page-1-1) on page 2
- NPLI [Support](#page-12-0) for VoLTE and VoNR, on page 13
- [VoWi-Fi](#page-14-0) Support, on page 15
- Voice over New [Radio,](#page-20-0) on page 21

# <span id="page-0-0"></span>**Feature Summary and Revision History**

## **Summary Data**

### **Table 1: Summary Data**

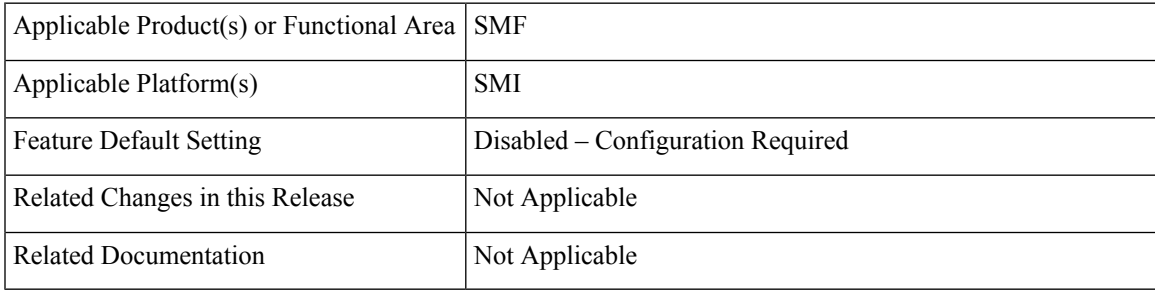

## **Revision History**

### **Table 2: Revision History**

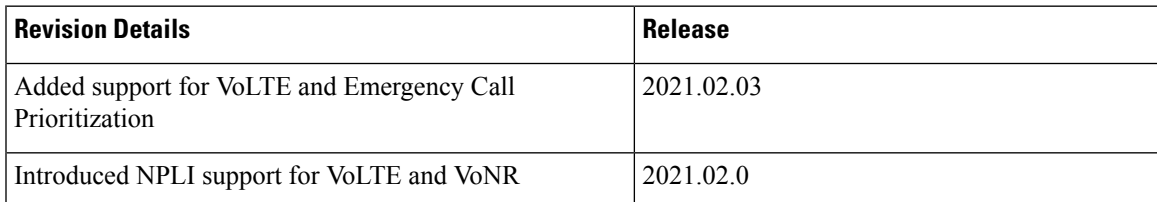

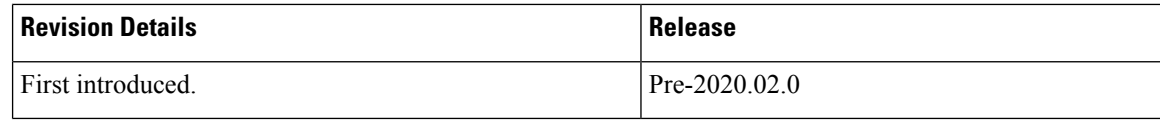

## <span id="page-1-0"></span>**Feature Description**

This chapter provides an overview of the IMS procedures handeled by SMF.

# <span id="page-1-1"></span>**Voice Over LTE Support**

## **Feature Description**

Ú

**Important**

The PGW-C term used in this chapter denotes the EPS interworking functionality supported by SMF and must not be assumed as a standalone P-GW that is used in the LTE network.

The SMF supports Voice over Long-Term Evolution or LTE (VoLTE). The VoLTE technology utilizes IP Multimedia Subsystem (IMS) to allow you to make cellular calls over the LTE access network.

SMF supports prioritization of emergency and VoLTE calls during ICSR switchover and recovery. The SMF tracks IMS sessions with active voice calls and communicates with UPF. Then, UPF prioritizes the Emergency and VoLTE calls during ICSR switchover and recovery. SMF supports only the Wireless Priority Services (WPS) call prioritization where the MP flag is configured in N4 and the GTP headers are based on the WPS configuration.

## **How it Works**

A 5G mobile device with LTE access requests voice services to communicate with PGW-C over S-GW and MME resulting in the establishment of a PDU session. The PGW-C supports a non-GBR bearer with QCI flows as 5 for VoLTE sessions. This support allows IMS signaling along with P-CSCF, DNS IPv4, or DNS IPv6 addresses for end users. For mobile-originated (MO) or mobile-terminated (MT) calls, the Application Function (AF) provides policy authorization details to the PCF. The PCF then converts these details to GBR flows and PCC rules and sends them to PGW-C. The PGW-C then converts the GBR-flows to dedicated bearers by establishing the dedicated bearer creation procedure with UE. The PGW-C provisions the GBR with the QCI flow as 1 to UPF. By this provisioning, the UPF supports voice communication between the calling and called devices over IMS network elements.

As per the E-UTRAN Attach procedure, the MME triggers the GTPv2 Create Session Request to PGW-C over S-GW. This request includes the EPS Bearer Identity (EBI) value, ePCO options for P-CSCF and DNS IPv4 or DNS IPv6 containers, PDN-Type, and PAA options for IPv4 or IPv6 allocated address for end users. The PGW-C then processes the received Create Session Request and communicates with various SBI interfaces to receive the following information:

- Subscription data from UDM by including PGW-C FODN in the subscription request.
- Policy information from PCF by sending SM policy create request. Policy information includes details, such as PCC rules and Session-AMBR.

Ш

• Online and offline charging information from CHF by sending the charging create data request.

After communication with SBI interfaces, which are based on the local SMF profile configuration, the PGW-C sends the GTPv2 Create Session Response to the end user over S-GW and MME. This response includes:

- PAA with IPv4 or IPv6 addresses that PGW-C IPAM module allocates
- ePCO option with P-CSCF
- DNS IPv4 or DNS IPv6 address based on DNN-Profile configuration
- Non-GRB with the QCI flow as 5 for IMS signaling

For an MO or MT call, if the PCF is provisioned for GBR with the QCI flow as 1 for end users, the PGW-C converts these GBR flows to the dedicated bearer creation. The GBR flows include the flow information and the PCC rules in the SM Policy Update Notify Request. The dedicated bearer is created by sending GTPv2 Create Bearer Request to UE over S-GW or MME. Another S5-U tunnel is created between S-GW and PGW-C to allow GBE flow packets for the voice communication between the calling and called devices.

For prioritization of emergency and VoLTE calls during ICSR switchover and recovery, SMF includes the MP flag value in N4 and GTP messages. The flag values are listed in the following table.

#### **Table 3: MP Flag Values**

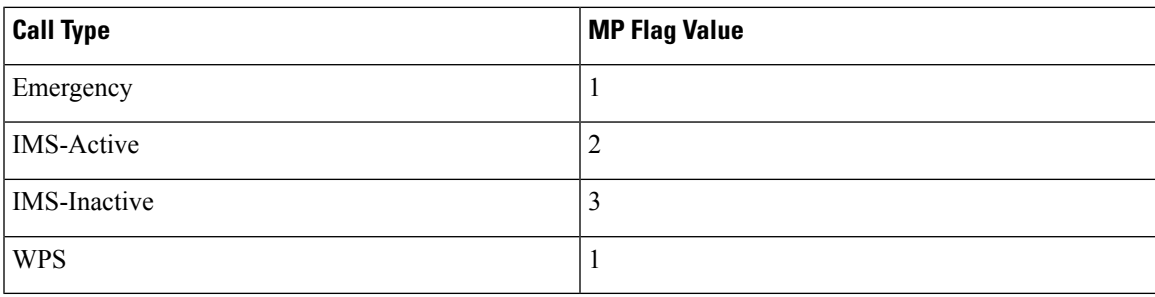

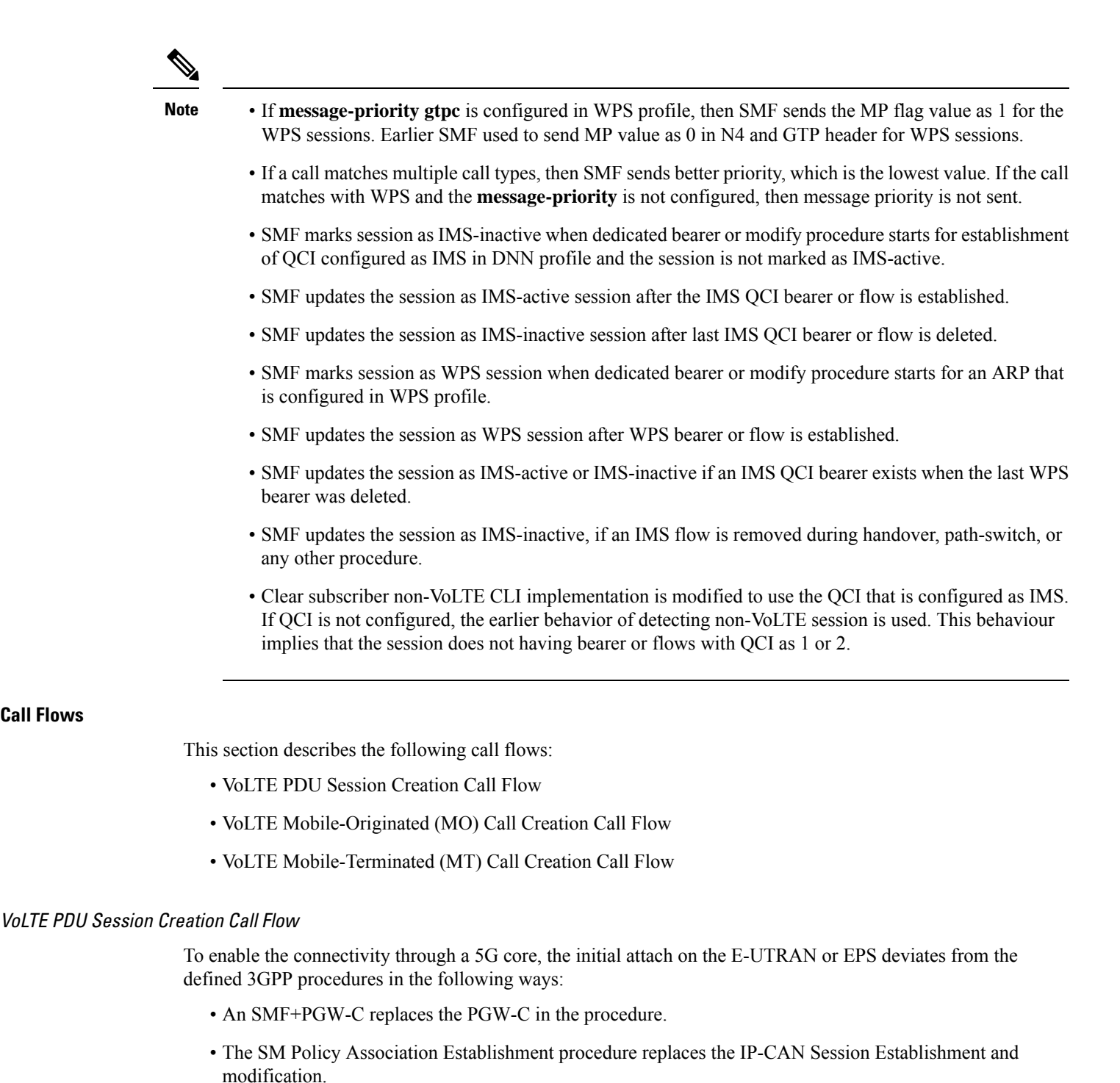

- The integrated charging over the NCHF interface with CHF replaces the online and offline charging
- Communication with the User Plane node happens over the N4 interface instead of the Sxb interface.

functionality by using the Gy and Gz interfaces.

**Call Flows**

**Note** Depending on the mapped PCC rules, the SMF+PGW-C can initiate the dedicated bearer creation.

The following call flow depicts the creation of a VoLTE PDU session.

## **Figure 1: VoLTE PDU Session Creation Call Flow**

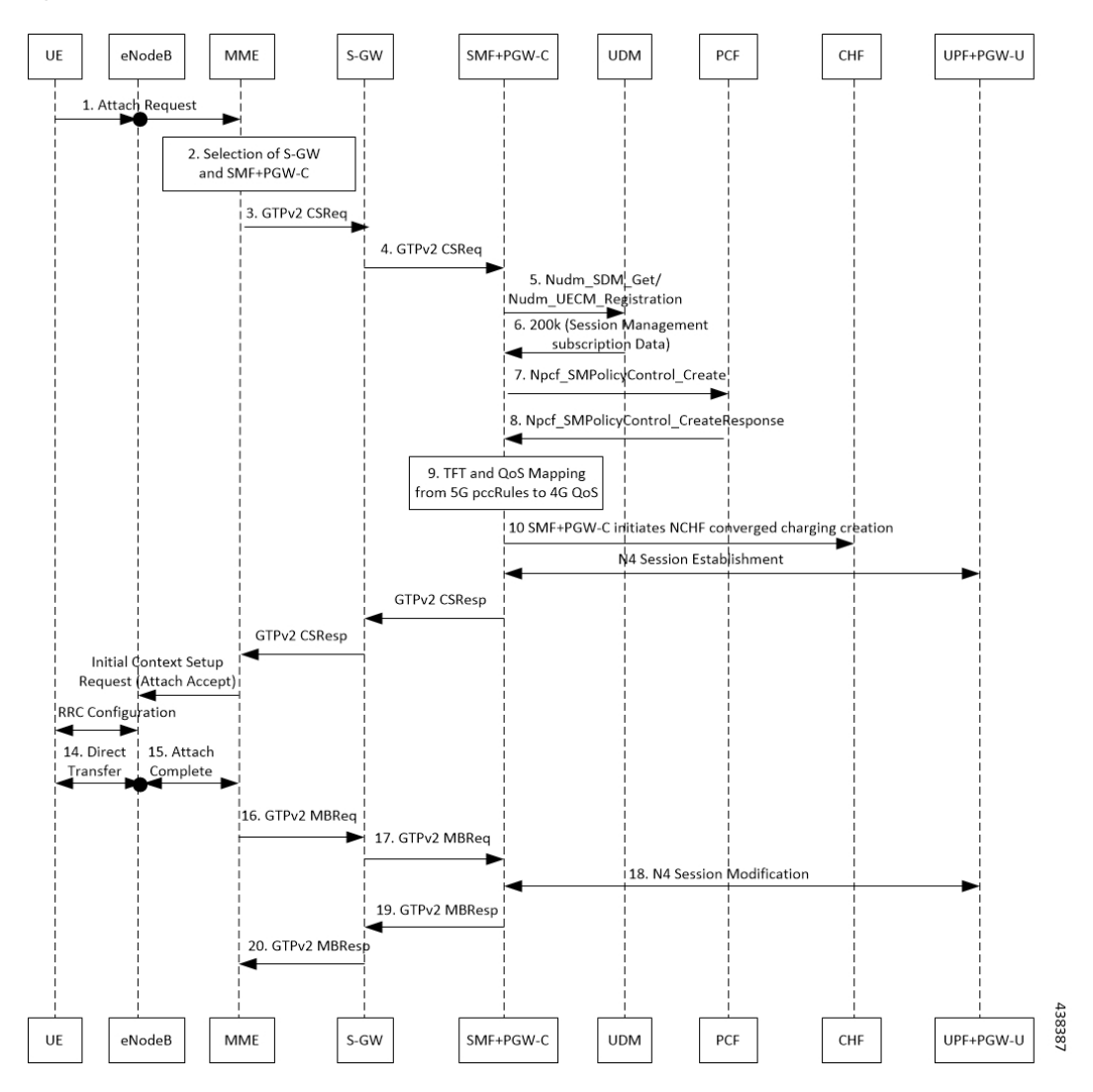

**Table 4: VoLTE PDU Session Creation Call Flow Description**

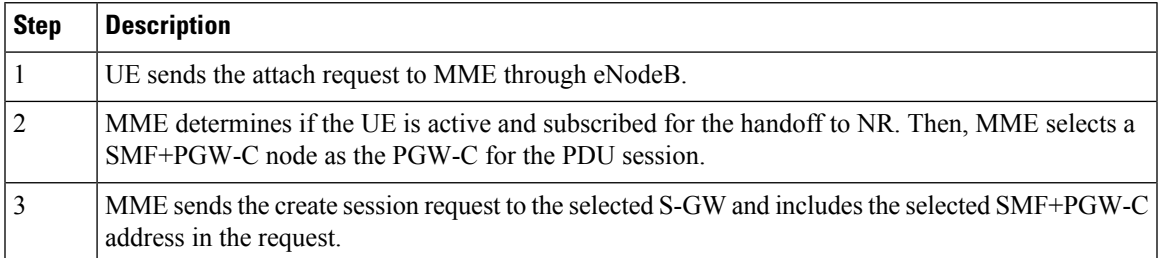

I

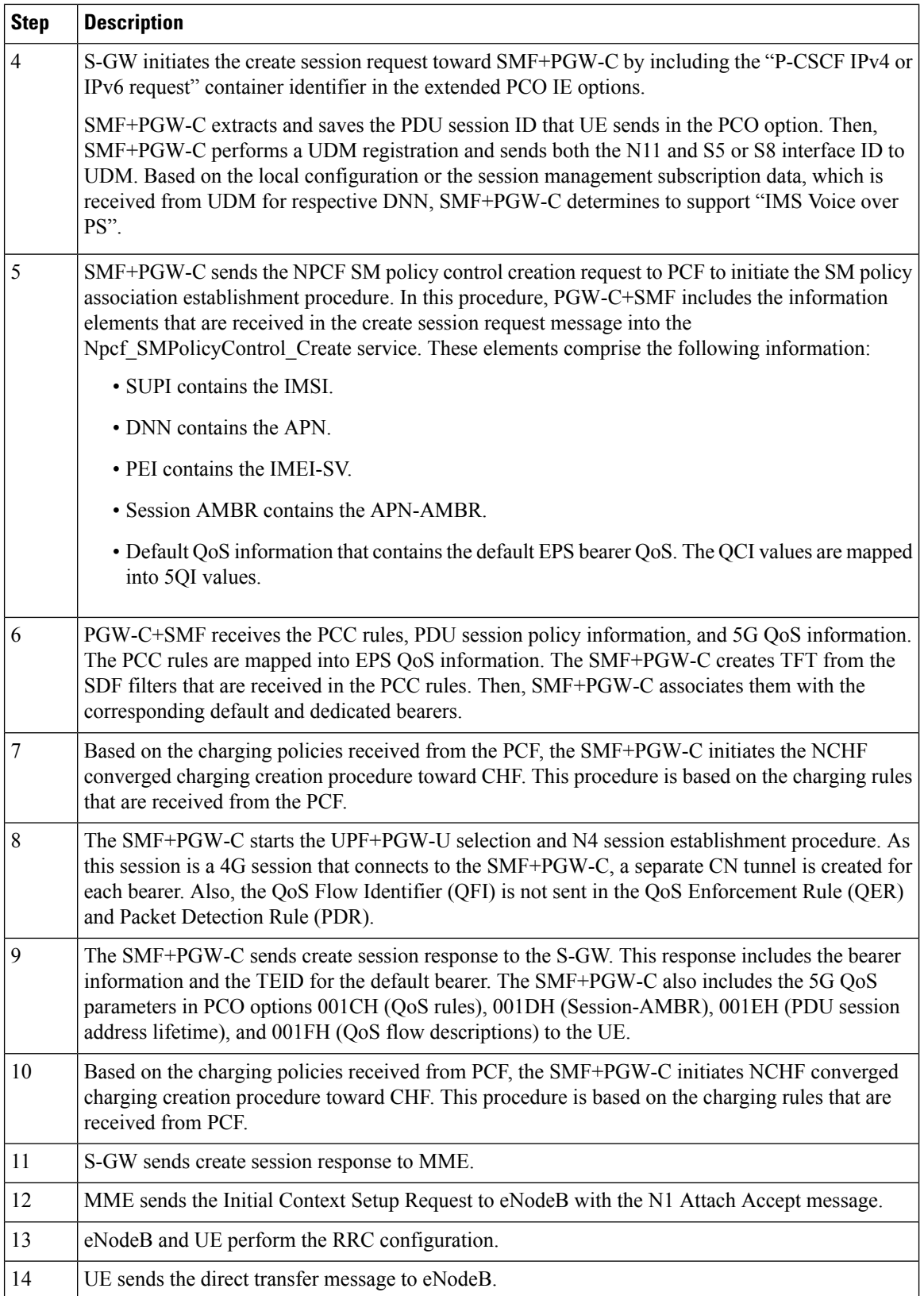

٦

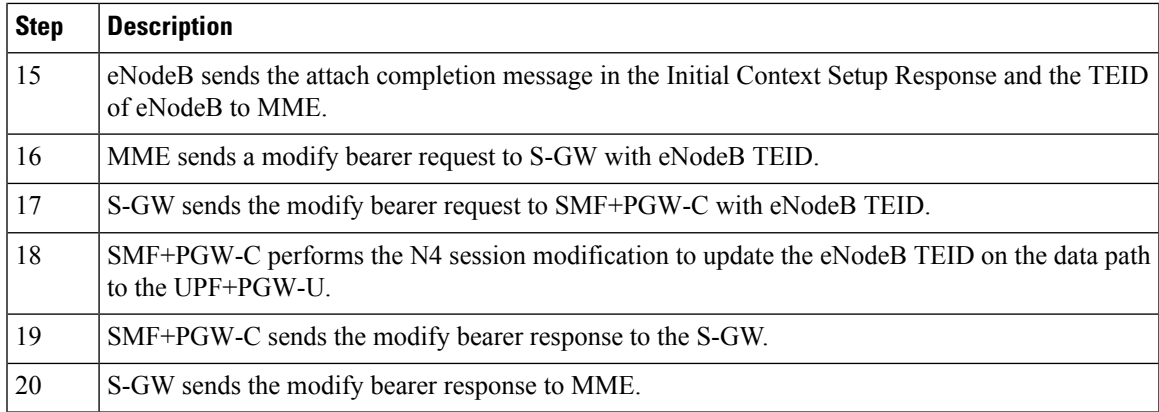

## VoLTE Mobile-Originated (MO) Call Creation Call Flow

This section describes the VoLTE MO call creation call flow.

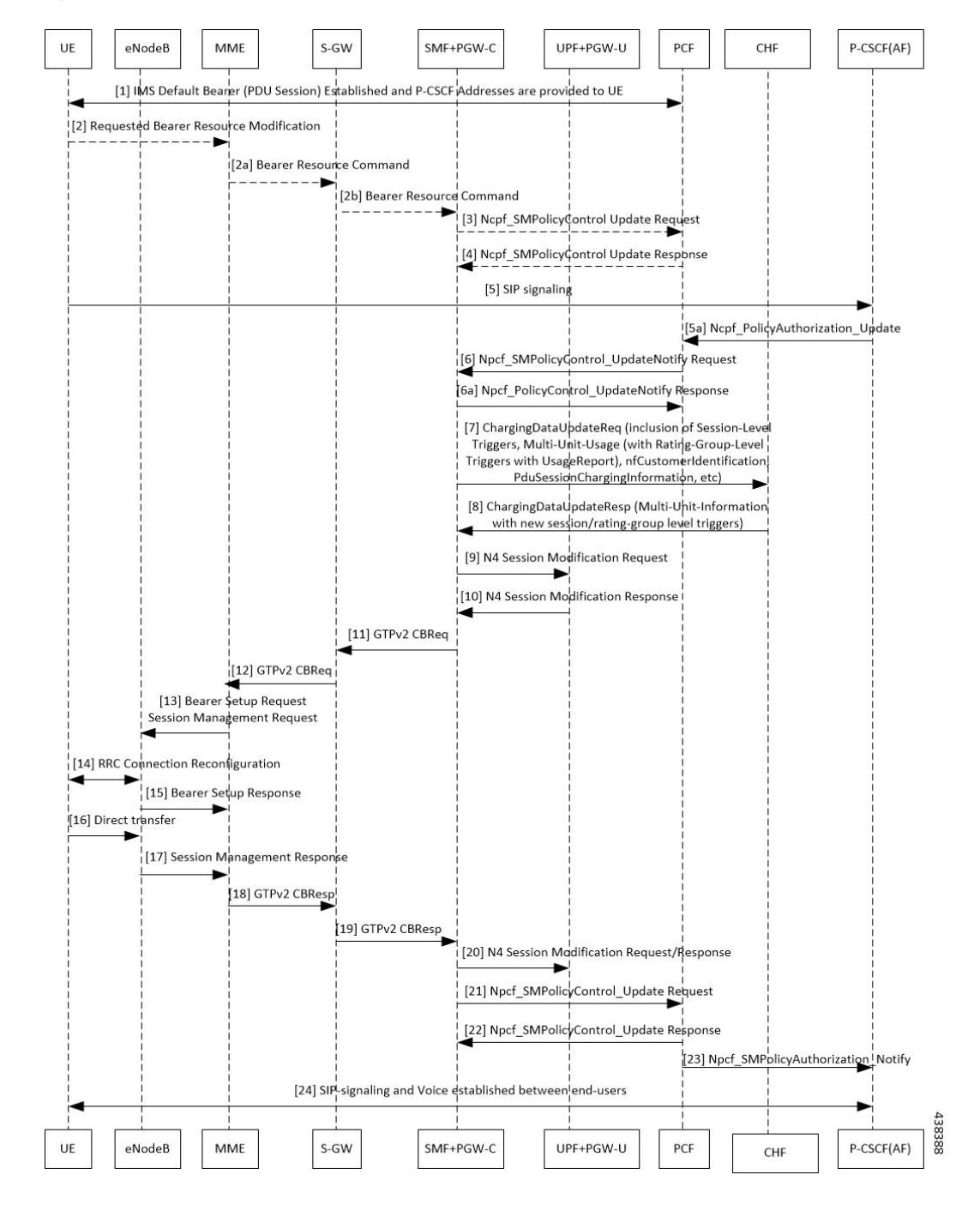

## **Figure 2: VoLTE MO Call Creation Call Flow**

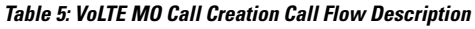

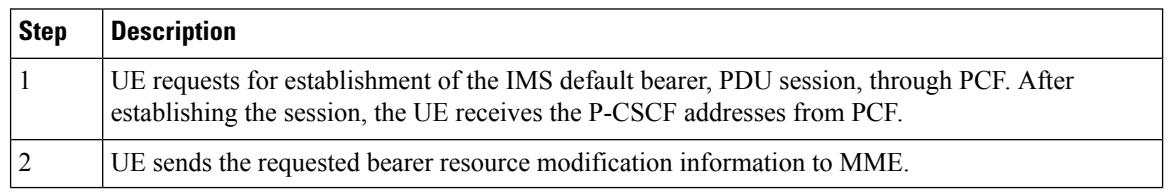

 $\mathbf l$ 

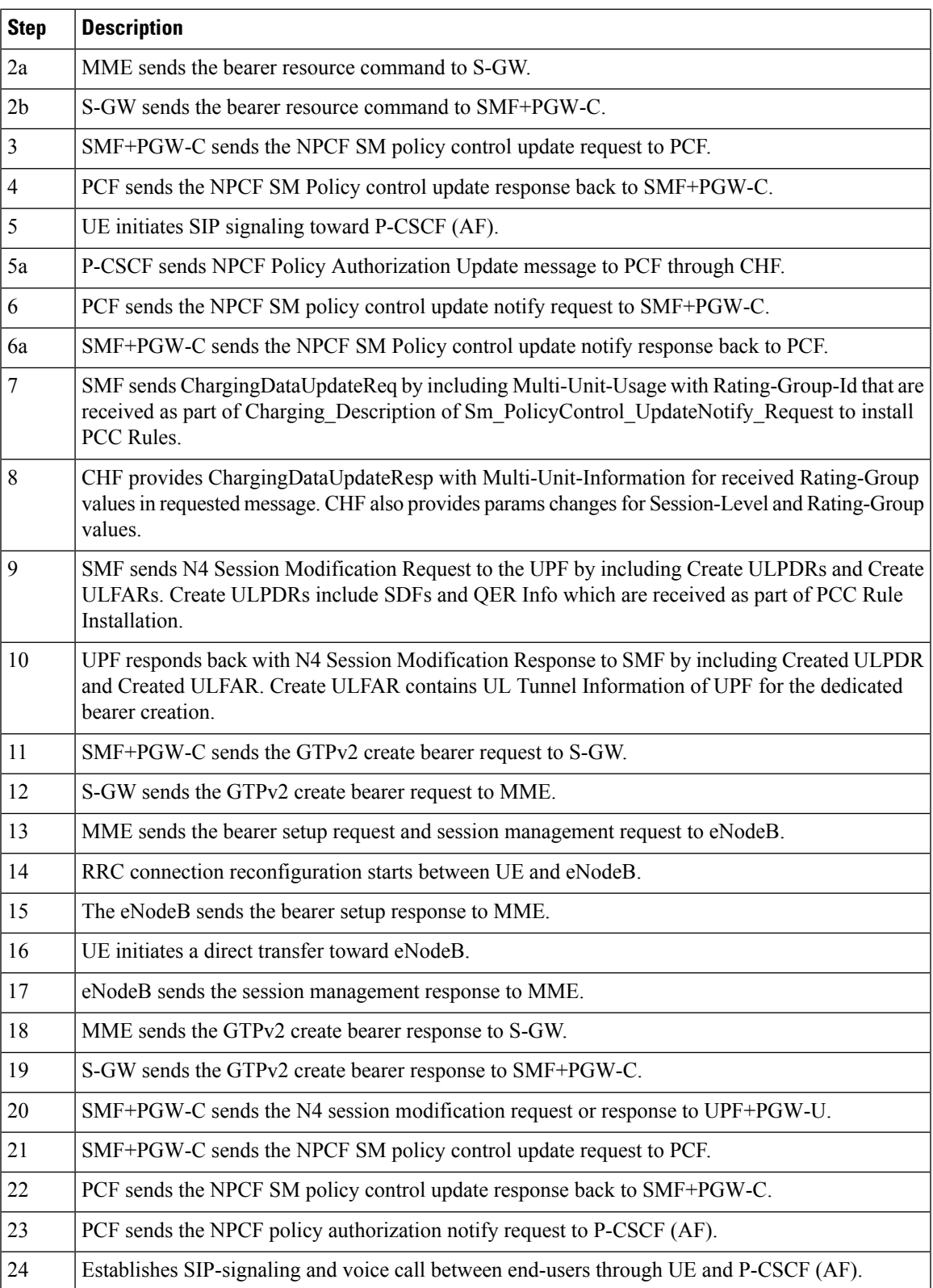

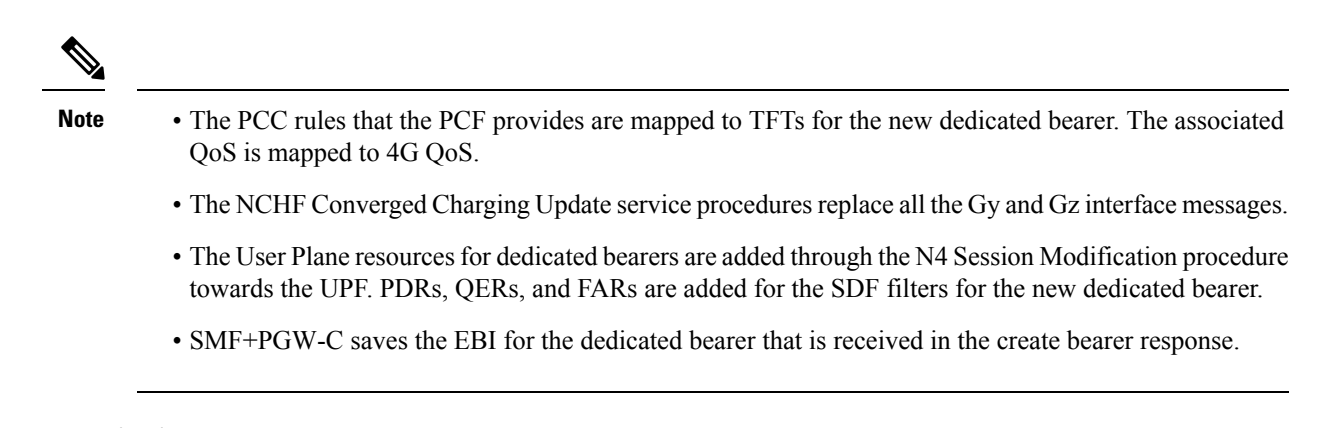

VoLTE Mobile-Terminated (MT) Call Creation Call Flow

This section describes the VoLTE MT call creation call flow.

П

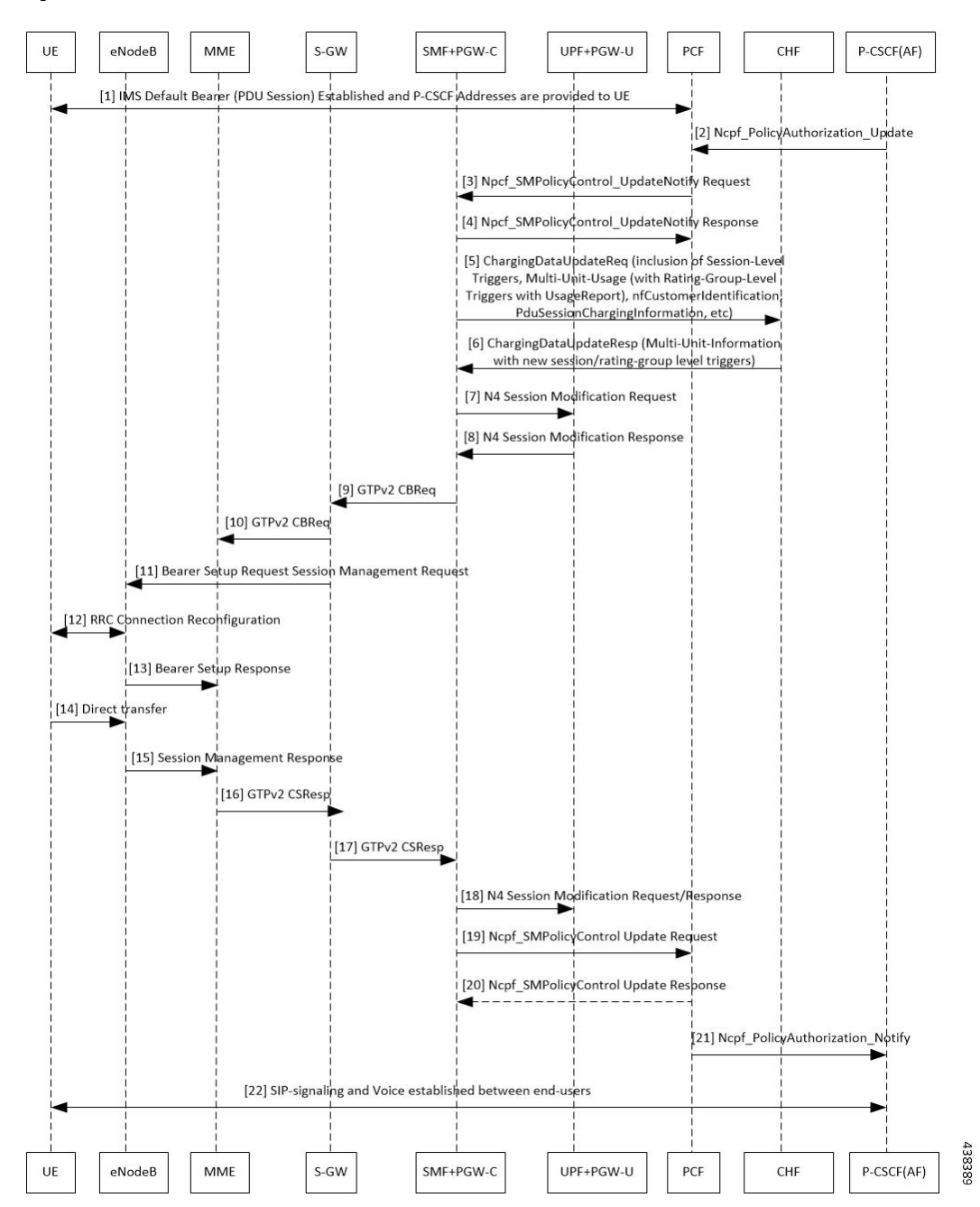

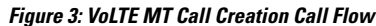

### **Table 6: VoLTE MT Call Creation Call Flow Description**

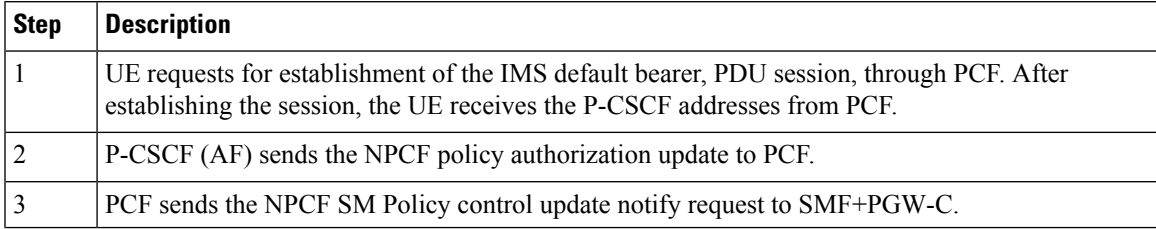

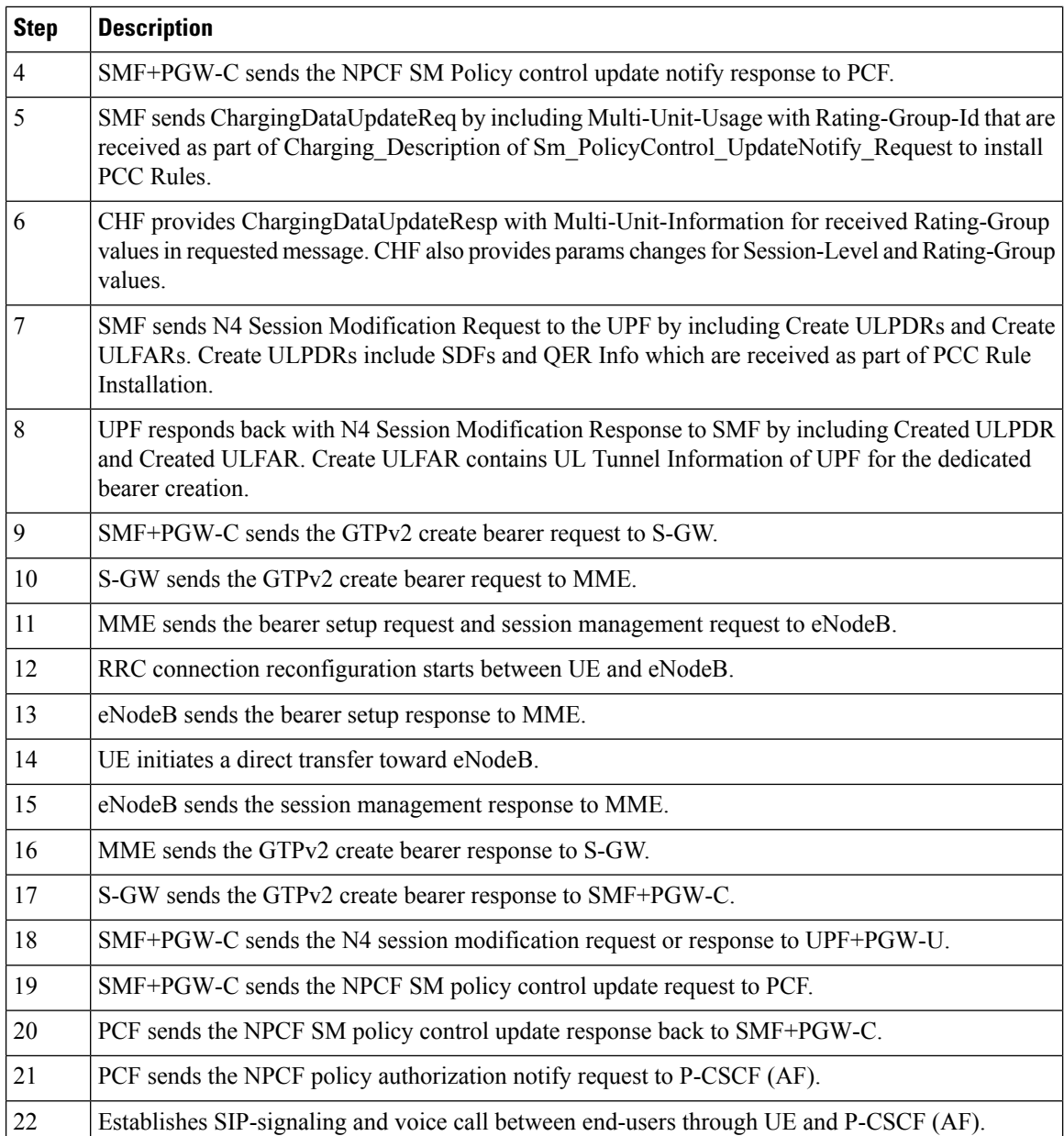

## **VoLTE and Emergency Call Prioritization Configuration**

To configure VoLTE and emergency call prioritization, use the following configuration:

```
config
  profile dnn dnn_profile_name ims mark qci qci_value
  end
```
## **NOTES:**

• **mark**: Specify the value for marking standard QCI value as IMS media.

• **qci** *qci\_value*: Specify the standard QoS Class Identifier. The identifier value must be in range of 1 to 9. By default, SMF considers QCI value as 1,2 as IMS. Configuration with these values overrides the default behavior.

### **Configuration Example**

The following is an example configuration:

```
config
  profile dnn dnn1 ims mark qci [1 2]
  end
```
### **Configuration Verification**

To verify the configuration for IMS sessions, use the following show running-config command.

**show running-config profile dnn** *dnn1* **ims mark qci**

## **Standards Compliance**

The VoLTE support feature complies with the following standards:

• *3GPP TS 23.502 version 15.2.0 (2018-09)—5G; Procedures for the 5G System*

## <span id="page-12-0"></span>**Limitations**

The VoLTE support feature does not support UE-initiated dedicated bearer creation.

## **NPLI Support for VoLTE and VoNR**

## **Feature Description**

SMF provides NetLoc User location information, Access Type, UE time zone towards PCF for VoNR and VoLTE support with this 2021.02.0 release.

In roaming scenarios, the hSMF provides the preceding functionality and supports associated call flows.

SMF informs support of Access Network Information Reporting to PCF by sending the NetLoc bit to PCF in SmPolicyContextData.

If PCF learns that NetLoc feature is supported, it performs the PCC rule provisioning and also provides the requested access network information indication (e.g. user location and/or user timezone information) to the SMF as follows:

- **1.** PCF includes the "lastReqRuleData" attribute to contain the "reqData" attribute with one or more values MS\_TIME\_ZONE and/or USER\_LOC\_INFO and the "refPccRuleIds" attribute to contain one or more related installed/modified/removed PCC rule identifiers.
- **2.** Provides the AN\_INFO policy control request rigger within the "policyCtrlReqTriggers" attribute (if not yet set)
- **3.** For those PCC Rules based on preliminary service information as described in 3GPP TS 29.514 [17] or in 3GPP TS 29.214 [18], the PCF may assign the 5QI and ARP of the default QoS flow to avoid signalling

to the UE. These PCC Rules are not included in the "packetFilterUsage" attribute set to true within the "flowInfos" attribute.

If PCF sets the AN\_INFO policy control request trigger to receive the "lastReqRuleData" attribute with the "reqData" attribute with one or more values MS\_TIME\_ZONE and/or USER\_LOC\_INFO and the "refPccRuleIds" attribute containing one or more PCC rule identifiers corresponding to one or more PCC rules which are installed, modified, or removed together.

- If the user location information is requested by the PCF and provided to the SMF, then the SMF provides the user location information within the "userLocationInfo" attribute and the time when it waslast known within "userLocationInfoTime" attribute (if available).
- If the user location information was requested by the PCF and if it's not provided to the SMF, the SMF provides the serving PLMN identifier within the "servingNetwork" attribute.
- If the time zone is requested by the PCF, the SMF provides "ueTimeZone" attribute. In addition, the SMF also provides the AN\_INFO policy control request trigger within the "repPolicyCtrlReqTriggers" attribute.
- If SMF does not have time zone information and PCF only requests MS TIME ZONE in reqData and AN INFO is the sole trigger activated in policyCtrlReqTriggers, then the SMF does not start the PCF update.

The SMF doesn't report any subsequent access network information updates received from the RAN without any further provisioning or removal of related PCC rules. SMF requests the access network information unless the associated QoS flow or PDU session is released.

## **Architecture**

## **Call Flows**

This section describes the following call flows:

- VoLTE PDU Session Creation Call Flow
- VoLTE Mobile-Originated (MO) Call Creation Call Flow
- VoLTE Mobile-Terminated (MT) Call Creation Call Flow

## **Standards Compliance**

VoNR/VoLTE NPLI Support feature complies with the following standards:

- 3GPP TS 29.518
- 3GPP TS 29.512
- 3GPP TS 29.502
- 3GPP TS 23.502

Ш

# <span id="page-14-0"></span>**VoWi-Fi Support**

## **Feature Description**

The SMF supports Voice over Wi-Fi (VoWi-Fi). The VoWi-Fi technology provides the telephony services using Voice over IP (VoIP) from the mobile devices that are connected across a Wi-Fi network.

## **Architecture**

This section describes the VoWi-Fi architecture.

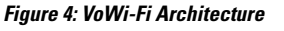

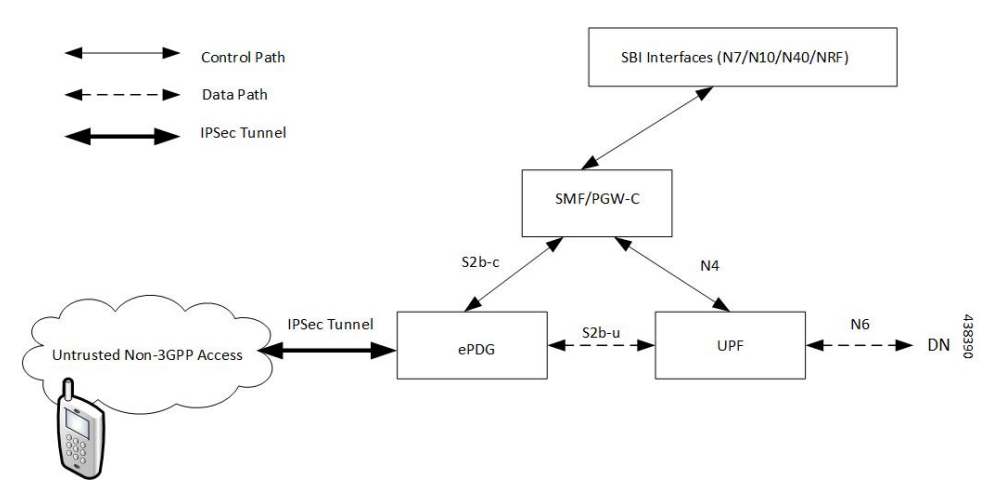

## **How it Works**

A 5G mobile device connects through an untrusted Wi-Fi network for voice services to establish a PDN connection with PGW-C. This connection is established through Internet Key Exchange Protocol version 2 (IKEv2) protocol between the UE and enhanced Packet Data Gateway (ePDG). The PGW-C receives the GTPv2 Create Session Request from an untrusted Wi-Fi ePDG over the S2b interface. The PGW-C then communicates with the SBI interfaces for creating the default and dedicated bearers. The SBI interfaces can be an N7, N10, N40, or an NRF interface.

## **Call Flows**

This section describes the following call flows:

- VoWi-Fi PDU Session Creation Call Flow
- VoWi-Fi Mobile-Originated (MO) Call Creation Call Flow
- VoWi-Fi Mobile-Terminated (MT) Call Creation Call Flow

## **VoWi-Fi PDU Session Creation Call Flow**

To enable connectivity through a 5G core, the initial attach on the ePDG or EPS deviates from the defined 3GPP procedures in the following ways:

- An SMF+PGW-C replaces the PGW-C in the procedure.
- The SM Policy Association Establishment procedure replaces the IP-CAN session establishment and modification.
- The integrated charging over the NCHF interface with CHF replaces the online and offline charging functionality by using the Gy and Gz interfaces.
- Communication with the User Plane node happens over the N4 interface instead of the Sxb interface.

The following call flow depicts the creation of a VoWi-Fi PDU session.

#### **Figure 5: VoWi-Fi PDU Session Creation Call Flow**

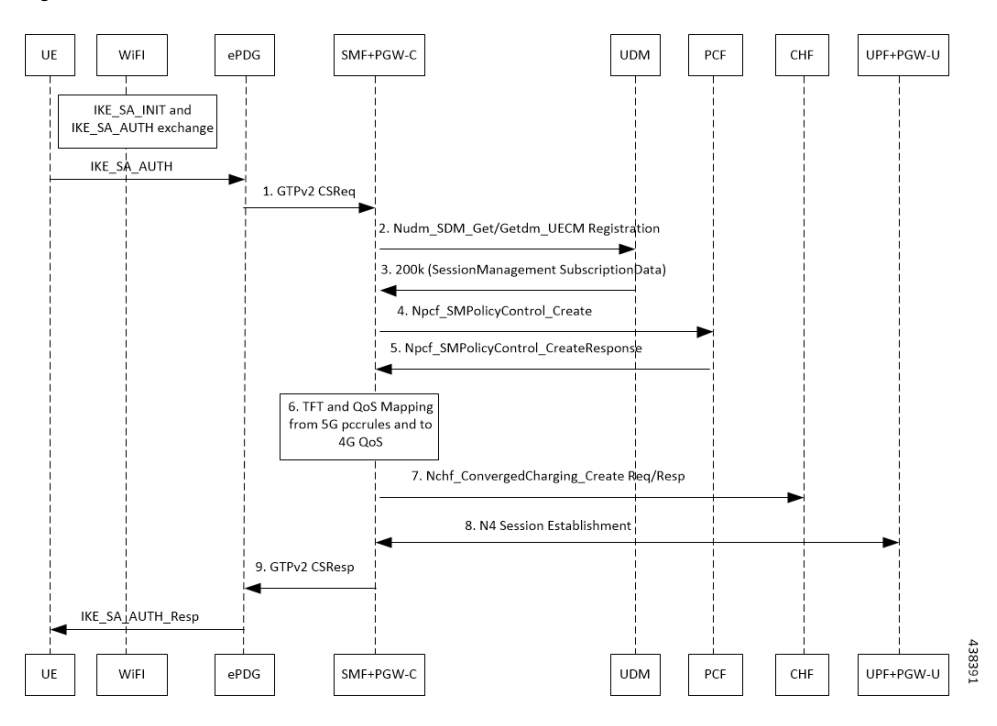

**Table 7: VoWi-Fi PDU Session Creation Call Flow Description**

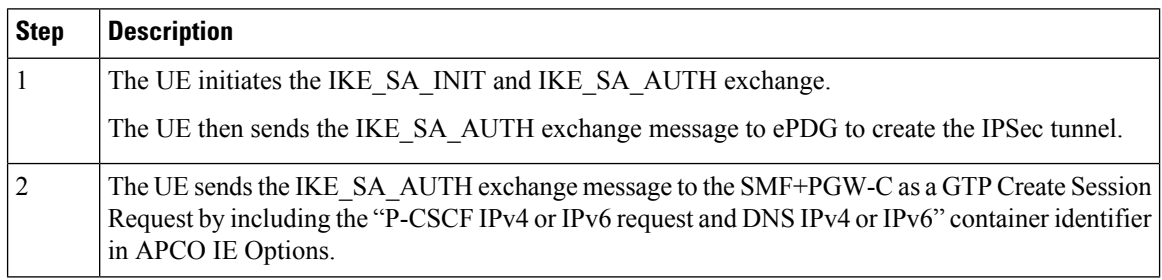

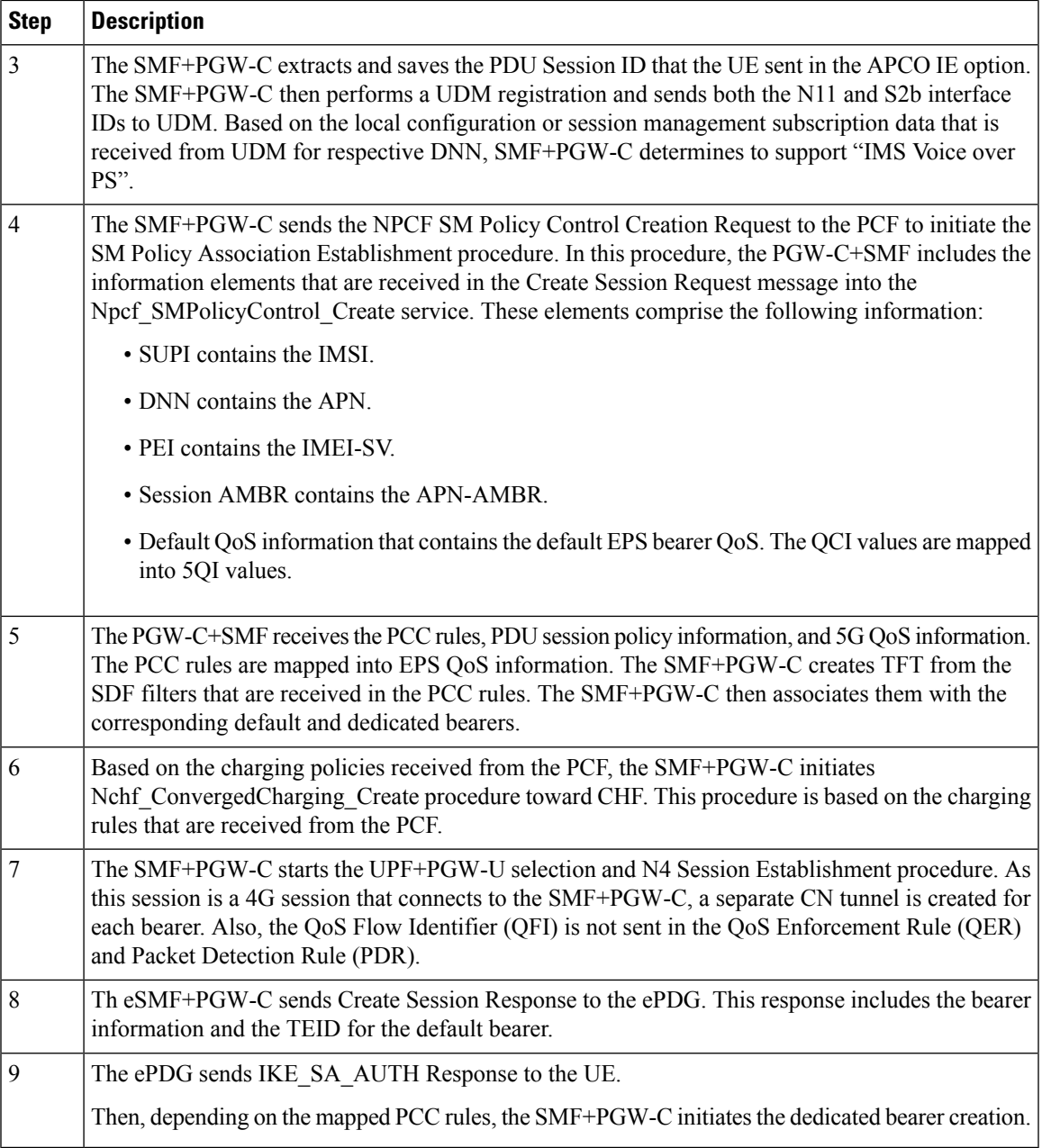

## **VoWi-Fi Mobile-Originated (MO) Call Creation Call Flow**

I

This section describes the VoWi-Fi MO call creation call flow.

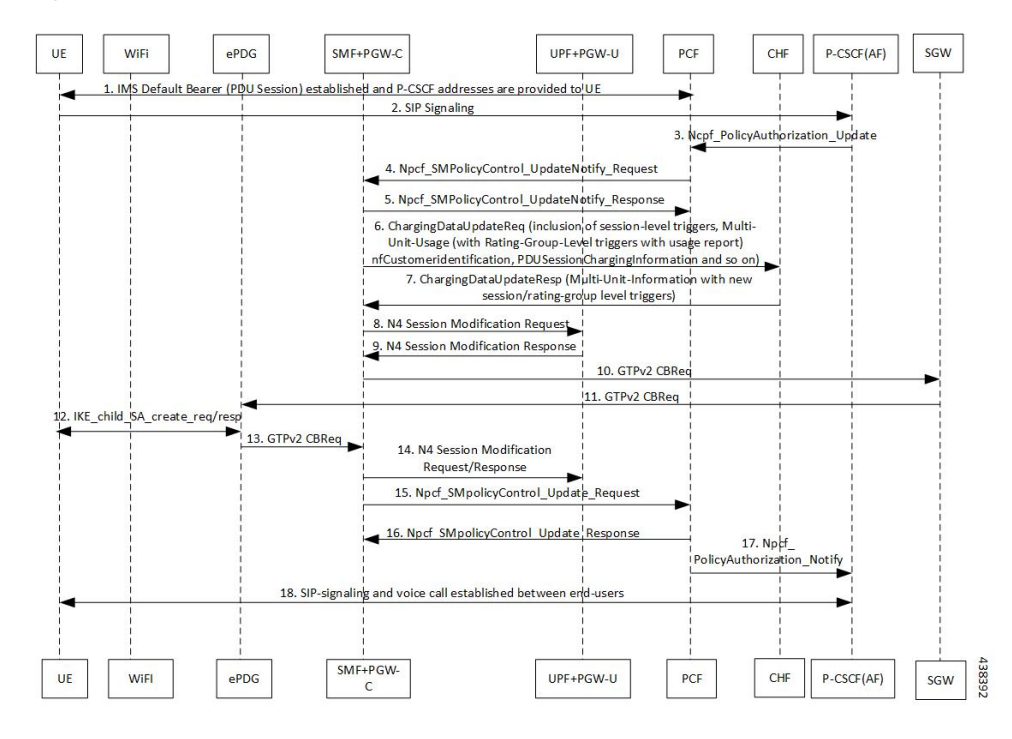

## **Figure 6: VoWi-Fi MO Call Creation Call Flow**

**Table 8: VoWi-Fi MO Call Creation Call Flow Description**

| <b>Step</b>    | <b>Description</b>                                                                                                    |
|----------------|----------------------------------------------------------------------------------------------------|
| $\mathbf{1}$   | UE requests for establishment of the IMS default bearer, PDU session, through PCF. After<br>establishing the session, the UE receives the P-CSCF addresses from PCF.                                         |
| $\overline{2}$ | The UE initiates the SIP signaling toward P-CSCF (AF).                                                                                                    |
| 3              | The P-CSCF (AF) sends the NPCF Policy Authorization Update message to the PCF.                                                                                                    |
| $\overline{4}$ | The PCF sends the NPCF SM Policy Control Update Notify Request to the SMF+PGW-C.                                                                                                    |
| 5              | The SMF+PGW-C sends the NPCF SM Policy Control Update Notify Response back to the PCF.                                                                                                    |
| 6              | SMF sends ChargingDataUpdateReq by including Multi-Unit-Usage with Rating-Group-Id that are<br>received as part of Charging Description of SM Policy Control UpdateNotify Request to install<br>PCC Rules.   |
| 7              | CHF provides ChargingDataUpdateResp with Multi-Unit-Information for received Rating-Group<br>values in requested message. CHF also provides params changes for Session-Level and Rating-Group<br>values.     |
| 8              | SMF sends N4 Session Modification Request to the UPF by including Create ULPDRs and Create<br>ULFARs. Create ULPDRs include SDFs and QER information which are received as part of PCC<br>Rule Installation. |
| 9              | UPF responds back with N4 Session Modification Response to SMF by including Created ULPDR<br>and Created ULFAR. Create ULFAR contains UL Tunnel Information of UPF for the dedicated<br>bearer creation.     |
| 10             | The SMF+PGW-C sends the GTPv2 Create Bearer Request to the S-GW.                                                                                                    |

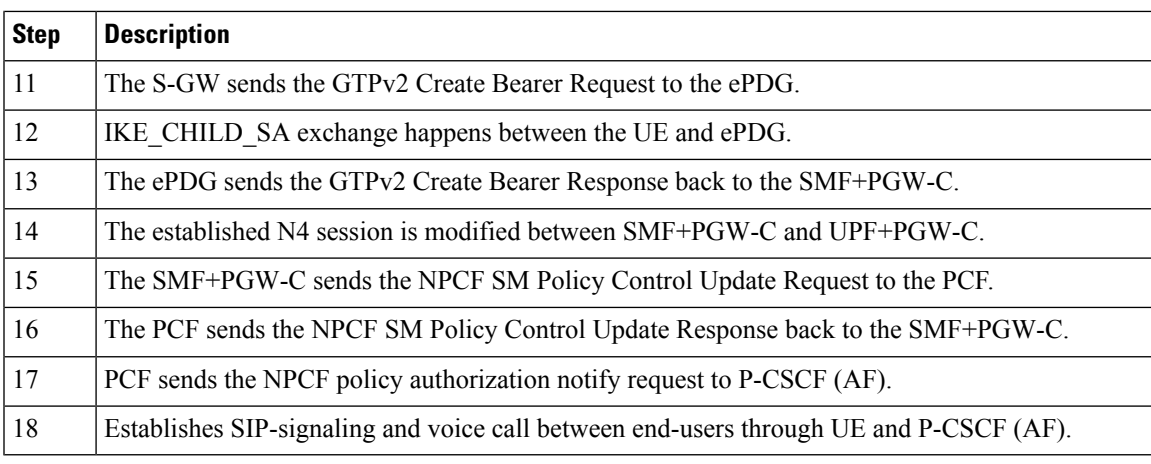

- The PCC rules that the PCF provides are mapped to TFTs for the new dedicated bearer. The associated QoS is mapped to 4G QoS.
- The NCHF Converged Charging Update Service procedures replace all the Gy and Gz interface messages.
- The User Plane resources for dedicated bearers are added through the N4 Session Modification procedure towards the UPF. PDRs, QERs, and FARs are added for the SDF filters for the new dedicated bearer.
- TheSMF+PGW-C saves the EBI for the dedicated bearer that is received in the Create Bearer Response.

## **VoWi-Fi Mobile-Terminated (MT) Call Creation Call Flow**

This section describes the Mobile-Terminated (MT) call flow.

**Note**

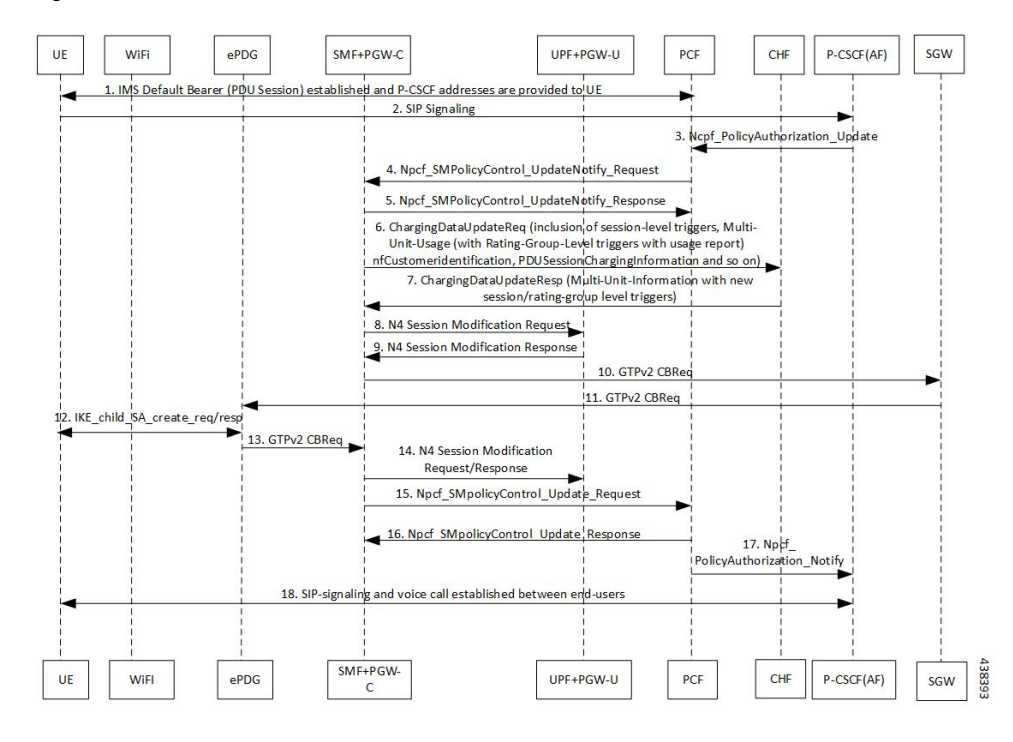

## **Figure 7: VoWi-Fi MT Call Creation Call Flow**

**Table 9: VoWi-Fi MT Call Creation Call Flow Description**

| <b>Step</b>    | <b>Description</b>                                                                                                    |
|----------------|----------------------------------------------------------------------------------------------------|
| $\mathbf{1}$   | UE requests for establishment of the IMS default bearer, PDU session, through PCF. After<br>establishing the session, the UE receives the P-CSCF addresses from PCF.                                       |
| $\overline{2}$ | The UE-initiates the SIP signaling towards the P-CSCF (AF).                                                                                                    |
| 3              | The P-CSCF (AF) sends the NPCF Policy Authorization Update message to the PCF.                                                                                                    |
| $\overline{4}$ | The PCF sends the NPCF SM Policy Control Update Notify Request to the SMF+PGW-C.                                                                                                    |
| 5              | The SMF+PGW-C sends the NPCF SM Policy Control Update Notify Response back to the PCF.                                                                                                    |
| 6              | SMF sends ChargingDataUpdateReq by including Multi-Unit-Usage with Rating-Group-Id that are<br>received as part of Charging Description of SM Policy Control UpdateNotify Request to install<br>PCC Rules. |
| 7              | CHF provides ChargingDataUpdateResp with Multi-Unit-Information for received Rating-Group<br>values in requested message. CHF also provides params changes for Session-Level and Rating-Group<br>values.   |
| 8              | SMF sends N4 Session Modification Request to the UPF by including Create ULPDRs and Create<br>ULFARs. Create ULPDRs include SDFs and QER Info which are received as part of PCC Rule<br>Installation.      |
| 9              | UPF responds back with N4 Session Modification Response to SMF by including Created ULPDR<br>and Created ULFAR. Create ULFAR contains UL Tunnel Information of UPF for the dedicated<br>bearer creation.   |
| 10             | The SMF+PGW-C sends the GTPv2 Create Bearer Request to the S-GW.                                                                                                    |

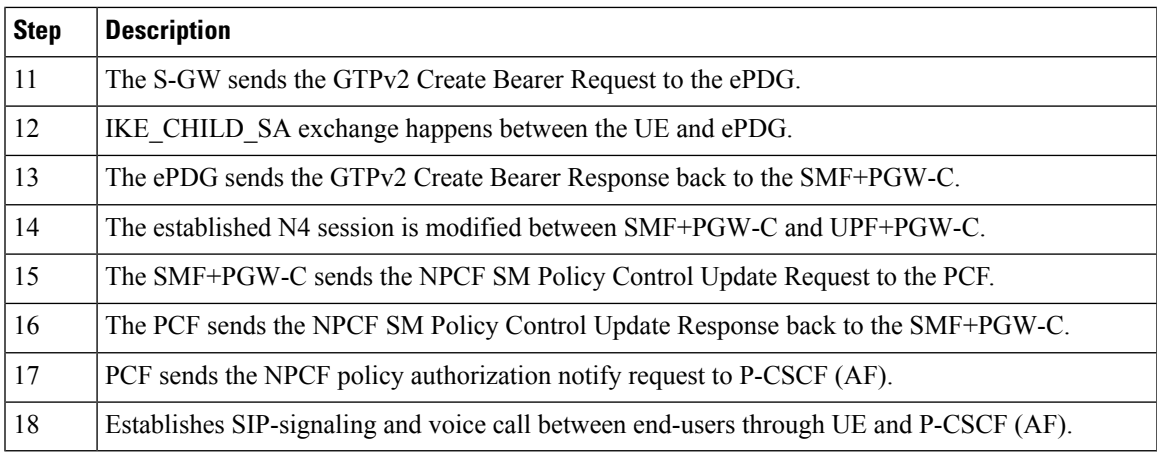

## **Standards Compliance**

The VoWi-Fi support feature complies with the following standard:

• 3GPP TS 23.502 V15.2.0 (2018-09)

## <span id="page-20-0"></span>**Limitations**

The VoWi-Fi support feature has the following limitation:

• UE-initiated Dedicated Bearer Creation is not supported.

# **Voice over New Radio**

## **Feature Description**

New Radio (NR) is the 5G radio access technology, and Voice over NR (VoNR) is the voice or video over the 5G network. VoNR is the target voice or video communication solution for 5G networks.

Voice services in 5GS over NG-RAN continue to be based on IP Multimedia Subsystem (IMS), such as Voice over LTE (VoLTE). VoNR is supported only when 5GS is connected to the IMS core.

The SMF uses either the DNS proxy or the local configuration defined in P-CSCF profile to resolve the address of P-CSCF server. SMF uses one of the options to resolve the domain name, receive the IP address from the remote DNS servers, and send the IP address to the subscribers.

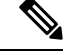

**Note** Local configuration is applicable to both 4G and 5G.

## **Standards Compliance**

The VoNR feature complies with the following standards:

```
• 3GPP TS 23.228, Release 15.3.0
```
- *3GPP TS 23.501, Release 15.4.0*
- *3GPP TS 23.502, Release 15.4.0*

## **Address Resolution Using DNS Proxy**

## **Feature Description**

The Domain Name System (DNS) is a network of servers that translates numeric IP addresses into readable, hierarchical Internet addresses, and vice-versa. The DNS proxy allows you to configure one or more proxy servers for resolving the host names to their IP address. The DNS proxy resides within the SMF.

When you query for the host name, the SMF sends the DNS queries to the configured DNS server through the DNS proxy server to fetch a maximum of two P-CSCF IP addresses. The resolved IP addresses are then sent back to the DNS client. This operation helps in resolving the Fully Qualified Domain Name (FQDN) of the P-CSCF. The SMF allows configuration of FQDN within the P-CSCF profile.

## **Configuring the DNS Proxy for Address Resolution**

This section describes how to configure the DNS Proxy for P-CSCF address resolution.

Configuring the DNS Proxy involves the following steps:

- **1.** [Configuring](#page-21-0) the P-CSCF FQDN, on page 22
- **2.** [Configuring](#page-22-0) DNS Proxy Replica
- **3.** [Configuring](#page-22-1) DNS Proxy

## <span id="page-21-0"></span>**Configuring the P-CSCF FQDN**

The SMF allows configuration of domain name under P-CSCF profile. The DNS is used to resolve the domain name, fetch the IP address from the remote DNS servers, and provide the IP address to the subscribers.

To define the FQDN of the P-CSCF, use the following sample configuration:

**config**

```
profile pcscf pcscf_profile_name
   fqdn domain_name
   end
```
#### **NOTES:**

- **pcscf-profile** *pcscf\_profile\_name*: Specify the P-CSCF profile name, and enters into the P-CSCF Profile Configuration mode. *pcscf\_profile\_name* must be an alphanumeric string.
- **fqdn** *domain\_name*: Specify the FQDN of the P-CSCF server. *domain\_name* must be an alphanumeric string.

### Verifying the Feature Configuration

Use the following show command to verify the P-CSCF FQDN feature configuration.

## **show running-config**

The following is an example of the output of this show command:

```
profile pcscf pcscf1
fqdn cisco.com
exit
```
#### <span id="page-22-0"></span>**Configuring DNS Proxy Replica**

Use the following sample configuration to configure the DNS proxy replica.

```
config
   instance instance-id gr_instance_id
      endpoint dns-proxy replicas replica_value
      commit
```
## **NOTES**:

• **endpoint dns-proxy replicas** *replica\_value*: Specify the number of replicas of the DNS proxy pod per node.

*replica\_value* must be an integer.

• **commit**: Saves the configuration.

## <span id="page-22-1"></span>**Configuring DNS Proxy**

Use the following sample configuration to configure the DNS Proxy feature for SMF.

```
config
   profile dns-proxy
      cache-ttl dns_response_ttl_value
      query-type { ipv4v6 | ipv4 | ipv6 }
      servers dns_server_name
         ip server_ip_address
         port server_port
         priority server_priority
         protocol { tcp | udp }
      timeout dns_timeout_value
      commit
```
### **NOTES**:

- **profile dns-proxy**: Enter the DNS Proxy Configuration mode.
- **cache-ttl** *dns\_response\_ttl\_value*: Specify the TTL value of DNS responses in cache, in seconds. *dns\_response\_ttl\_value* must be an integer in the range of 60-86400.
- **query-type**: Specify the DNS query type.
- **servers** *dns* server name: Specify the name of the DNS server. For example, serv1.
	- **ip** *server\_ip\_address*: Specify the IP address of the DNS server.
	- **port** *server\_port*: Specify the port of the DNS server.

*server\_port* must be an integer in the range of 1-65535.

• **priority** *server\_priority*: Specify the priority of the DNS server.

*server\_priority* must be an integer in the range of 1-100.

- **protocol**: Specify the protocol type for the DNS server as TCP or UDP.
- **timeout** *dns\_timeout\_value*: Specify the DNS timeout value, in milliseconds. *dns\_timeout\_value* must be an integer in the range of 200-10000.

*dns\_timeout\_value* must be an integer.

• **commit**: Saves the configuration.

### **Verifying DNS Proxy Configuration**

This section describes how to verify the DNS Proxy feature configuration.

Use the **show running-config profile dns-proxy** command to confirm the configuration of DNS Proxy feature.

The following is an example output of **show running-configprofiledns-proxy** command with configuration for two DNS servers, serv1 and serv2.

```
query-type ipv4
timeout 205
servers serv1
round-robin-answers
randomise-answers
servers serv1
ip 209.165.200.240
port 53
protocol tcp
priority 1
exit
servers serv2
ip 209.165.200.241
port 20
protocol udp
priority 2
exit
```
## **Randomization of P-CSCF Addresses from DNS**

The SMF service supports random selection of resolved hosts. If a DNS resolution yielded a set of IP addresses for a host and if the **randomize-answers** CLI is enabled in the DNS Proxy profile configuration, the DNS lookup selects IP addresses randomly. The selection of addresses is based on pseudo-random permutation of integers that ensure randomization.

Every DNS query for a particular host gives different sets of IP addresses when the **randomize-answers** CLI is enabled. This is applicable for both IPv4 and IPv6 addresses.

The selection method is either round-robin or randomized for the DNS Proxy profile.

### **Example:**

For a DNS lookup to get a subset of five IP addresses with **randomize-answers** enabled.

Host1 = *{ "209.165.200.226", "209.165.201.2", "209.165.201.3", "209.165.201.4", "209.165.201.5", "209.165.201.6", "209.165.201.7", "209.165.201.8", "209.165.201.9", "209.165.201.10" }*

First lookup: *[209.165.201.5 209.165.200.226 209.165.201.9 209.165.201.2 209.165.201.7]*

Second lookup: *[209.165.201.8 209.165.201.6 209.165.201.2 209.165.201.3 209.165.201.9]*

Third lookup: *[209.165.201.7 209.165.201.5 209.165.201.2 209.165.201.4 209.165.201.9]*

### **Configuring DNS for Random Selection of P-CSCF Addresses**

The SMF supports selection of resolved hosts either in randomized or round-robin manner.

To configure the DNS for selection of P-CSCF address, use the following sample configuration:

#### **config**

```
profile dns-proxy
   randomize-answers
   round-robin-answers
   end
```
#### **NOTES**:

- **randomize-answers**: Enable DNS for fetching addresses by the randomized selection method.
- **round-robin-answers**: Enable DNS for fetching addresses by the round-robin selection method.

## **DNS Test Query**

## **Feature Description**

SMF supports DNS Test client to query and check the P-CSCF IP address using the Fully Qualified Domain Name (FQDN). The DNS Test client can be used as a debug utility for VoNR launch. The SMF supports DNS test query execution from the SMF Ops Center CLI. The DNS Test client interacts with the DNS server through DNS proxy to retrieve the test query results. The DNS client then displays the fetched results to the user.

The Test DNS client manages the following error scenarios and provides the appropriate IPv4 or IPv6 responses to the user.

- Query timeouts
- DNS proxy failures/errors
- Invalid response handling

## **How it Works**

The DNS proxy sends DNS request to DNS servers. The DNS proxy server receives the response from DNS server and sends it to DNS Test client running from OAM pod. The CLI shows the response.

The timeout values are used while interacting with DNS proxy. The basic validation of data is performed in the DNS client before sending to the SMF Ops Center CLI.

The DNS response contains primary and secondary IPv4 or IPv6 address for any given FQDN. The DNS client handles the response data accordingly.

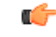

**Important**

DNS client does not support sending DNS query with no cache (direct hit DNS server). The support is not available with DNS proxy.

### **Configuring DNS Test Query**

DNS Test client queries and checks the P-CSCF IP address using the FQDN.

To configure the DNS test query, use the following command:

```
test dns-query [ fqdn fqdn_name | num-ipv4 ipv4_address_num | num-ipv4v6
ipv4v6_address_num | num-ipv6 ipv6_address_num ]
```
#### **NOTES:**

- **test dns-query**: Perform test FQDN resolution.
- **fqdn** *fqdn\_name*: Specify the FQDN of the node for which DNS query has to be sent.

*fqdn\_name* must be an alphanumeric string from 1 through 255 characters.

- **num-ipv4** *ipv4\_address\_num*: Specify the number of IPv4 addresses to be used for DNS query. *ipv4\_address\_num* must be an integer in the range of 1-9.
- **num-ipv4v6** *ipv4v6\_address\_num*: Specify the number of IPv4v6 addresses to be used for DNS query. *ipv4v6\_address\_num* must be an integer in the range of 1-9.
- **num-ipv6** *ipv6\_address\_num*: Specify the number of IPv6 addresses to be used for DNS query. *ipv6\_address\_num* must be an integer in the range of 1-9.

#### Configuration Verification

This section describes how to verify the DNS test query configuration.

Use the **show dns query** command to verify the DNS Test Query configuration.

The following is an example output of the **show dns query** command.

```
smf# show dns-query fqdn smf.com
dns-summary
Hostname : smf.com,
IPv4Addr : [209.165.200.228,
209.165.200.229,
209.165.200.230],
IPv6Addr : [::1,
::3,
::2]
smf# show dns-query fqdn smf.comnum-ipv4 1
dns-summary
Hostname : smf.com,
IPv4Addr : [209.165.200.228],
IPv6Addr : []
[smf] smf# show dns-query fqdn hello.comnum-ipv4v6 4
dns-summary
Hostname : hello.com,
IPv4Addr : [209.165.200.235,
209.165.200.236,
209.165.200.237,
209.165.200.238],
IPv6Addr : [2001:DB8::1,
2001:DB8::2,
```
2001:DB8::3, 2001:DB8::4]

## **Address Resolution Using Local Configuration**

### **Table 10: Feature History**

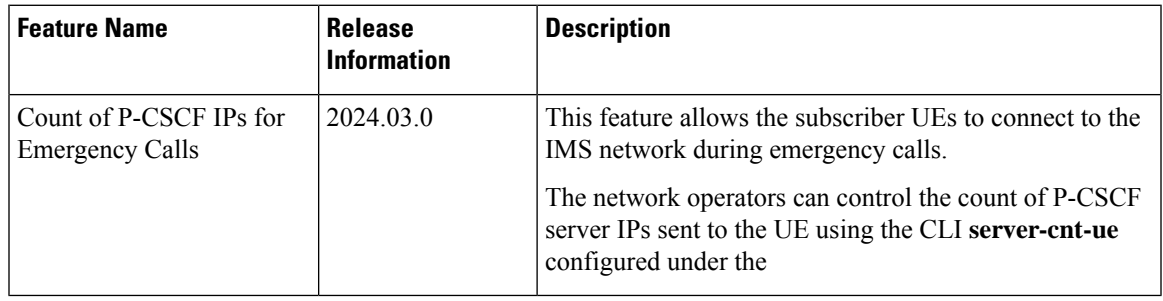

## **Feature Description**

If the UE requests P-CSCF discovery, then the SMF fetches the P-CSCF addresses from DNN configuration, which are locally provisioned under DNN with IMS-Support and list of P-CSCF addresses or P-CSCF FQDN.

Currently, only up to 64 address lists can be configured for both P-CSCF IPv4 and IPv6 addresses.

## **How it Works**

The serving PLMN AMF sends an indication toward the UE during the registration procedure to indicate whether an IMS voice over PS session is supported in the 3GPP access network. A UE with "IMS voice over PS" voice capability over 3GPP access takes this indication into account when performing voice domain selection.

The UE includes extended Protocol Configuration Options (ePCO) IE in PDU Session Establishment Request by setting P-CSCF container options in the AMF. Further, the AMF forwards these ePCO IE options in SM Context Create Request towards the SMF. The SMF fetches the P-CSCF addresses based on DNN profile, which maintains IMS-related data. The SMF includes P-CSCF IPv4 and IPv6 address in N1N2 Message Transfer towards the AMF as per the PDN types and requested P-CSCF container values.

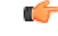

**Important**

The SMF does not include the P-CSCF address if the UE does not set the P-CSCF container options in the ePCO IE.

### **Count of P-CSCF Addresses for Emergency Calls**

By Default, SMF sends 3 P-CSCF addresses to the UE during the P-CSCF server address selection process. However, during the emergency calls, SMF allows you to send 2 P-CSCF addresses to balance the network load.

You can configure the count of P-CSCF addresses to send toward the UE using the following command:

**server-cnt-ue** *pcscf\_server\_count*

### **P-CSCF Address Selection from Local Configuration and DNS**

- **Address Selection from Local Configuration**: SMF selects primary, seconday, and tertiary P-CSCF addresses for sending to the UE according the count of P-CSCF servers configured. The addresses are selected in a round-robin fashion, based on the precedence configured for the address sets.
- **Address Selection from DNS**: SMF sends the count of P-CSCF addresses to the DNS pod. DNS pod either queries the DNS server or selects the required number of P-CSCF addresses from the cache and forwards them to the SMF.

### **Selecting an Alternate P-CSCF Address Set**

SMF does not select an alternate P-CSCF address set even when the configured number of P-CSCF addresses are not available in the selected address set. SMF selects an alternate P-CSCF address set only when all the addresses in the previous set are marked as down.

For details on configuring the count of P-CSCF addresses Configuring P-CSCF Server IPv4 Addresses section

## **Configuring the P-CSCF Servers**

This section describes how to configure the P-CSCF server list profile for P-CSCF discovery.

Configuring the P-CSCF server involves the following steps:

- **1.** [Creating](#page-27-0) P-CSCF Profile, on page 28
- **2.** [Configuring](#page-27-1) P-CSCF Server Selection, on page 28
- **3.** [Configuring](#page-28-1) P-CSCF Server Address, on page 29
- **4.** Defining P-CSCF Profile in DNN Profile [Configuration,](#page-30-0) on page 31

### <span id="page-27-0"></span>**Creating P-CSCF Profile**

Use the following configuration to create a P-CSCF profile instance:

#### **config**

```
profile pcscf pcscf_profile_name
end
```
## **NOTES:**

• **pcscf** *pcscf\_profile\_name*: Specifies the P-CSCF profile. This command creates a P-CSCF profile and provides access to the P-CSCF Profile Configuration mode. For details on the commands supported in this mode, see the *pcscf-profile* section in this document. *pcscf\_profile\_name* must be an alphanumeric string.

#### <span id="page-27-1"></span>**Configuring P-CSCF Server Selection**

Use the following configuration to configure the P-CSCF server selection method:

**config**

```
profile pcscf pcscf_profile_name
   pcscf-selection round-robin
   end
```
### **NOTES:**

• **pcscf-selection round-robin**: Configures the P-CSCF server selection method. Currently, round-robin is the only supported algorithm for the server selection.

• This command performs the round-robin selection of P-CSCF server based on the configured precedence value.

#### <span id="page-28-1"></span>**Configuring P-CSCF Server Address**

This section describes how to configure IPv4, IPv6, and IPv4v6 addresses for primary, secondary, and tertiary P-CSCF servers.

## <span id="page-28-0"></span>Configuring P-CSCF Server IPv4 Addresses

Use the following sample configuration to configure the IPv4 address of the primary, secondary, and tertiary P-CSCF servers.

```
config
  profile pcscf pcscf_profile_name
     server-cnt-ue pcscf_server_count
     pcscf-selection round-robin
     fqdn domain_name
     v4-list
       precedence precedence_value
          primary server_ipv4_address
          secondary server_ipv4_address
          tertiary server_ipv4_address
          end
```
#### **NOTES:**

- **precedence** *precedence\_value*: Specify the precedence value. *precedence\_value* must be an integer in the range of 1-64. This precedence value is used for the round-robin selection of P-CSCF server. The lower the precedence, the higher the priority.
- **primary** *server\_ipv4\_address*: Specify the IPv4 address of the primary P-CSCF server in dotted-decimal notation.
- **secondary** *server\_ipv4\_address*: Specify the IPv4 address of the secondary P-CSCF server in dotted-decimal notation.
- **tertiary** *server\_ipv4\_address*: Specify the IPv4 address of the tertiary P-CSCF server in dotted-decimal notation.
- **server-cnt-ue** *pcscf\_server\_count*—Specifies the number of P-CSCF IP addresses to be sent to the UE. The value range of *pcscf\_server\_count* is <1 to 3>. The default value is 3.

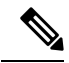

**Note** This command is also applicable for IPv6 and IPv4v6 addresses.

## Configuration Verification for P-CSCF Server IPv4 Addresses

Use the following show command to verify the configuration for P-CSCF Server IPv4 Addresses.

#### **show running-config**

The following is an example of the output of this show command:

```
[smf] smf# profile pcscf PCSCF_restoration_precedence_profile
server-cnt-ue 2
pcscf-selection round-robin
fqdn ims2.com
v4-list
 precedence 1
  primary 10.178.88.69
  secondary 10.178.88.70
  tertiary 10.178.88.71
 exit
 precedence 2
  primary 10.178.88.71
  secondary 10.178.88.70
  tertiary 10.178.88.69
 exit
exit
```
#### Configuring P-CSCF Server IPv6 Addresses

Use the following sample configuration to configure the IPv6 address of the primary, secondary, and tertiary P-CSCF servers.

## **config**

```
profile pcscf pcscf_profile_name
  v6-list
     precedence precedence_value
        primary server_ipv6_address
        secondary server_ipv6_address
        tertiary server_ipv6_address
        end
```
#### **NOTES:**

- **precedence** *precedence\_value*: Specify the precedence value. *precedence\_value* must be an integer in the range of 1-64. This precedence value is used for the round-robin selection of P-CSCF server. The lower the precedence, the higher the priority.
- **primary** *server\_ipv6\_address*: Specify the IPv6 address of the primary P-CSCF server in colon-separated hexadecimal notation.
- **secondary** *server\_ipv6\_address*: Specify the IPv6 address of the secondary P-CSCF server in colon-separated hexadecimal notation.
- **tertiary** *server\_ipv6\_address*: Specify the IPv6 address of the tertiary P-CSCF server in colon-separated hexadecimal notation.

#### Configuring P-CSCF Server IPv4v6 Addresses

Use the following sample configuration to configure the IPv4v6 address of the primary, secondary, and tertiary P-CSCF servers.

```
config
  profile pcscf pcscf_profile_name
     v4v6-list
        precedence precedence_value
          primary ipv4 server_ipv4_address ipv6 server_ipv6_address
          secondary { [ ipv4 server_ipv4_address ] [ ipv6 server_ipv6_address ]
```
**}**

**tertiary { [ ipv4** *server\_ipv4\_address* **] [ ipv6** *server\_ipv6\_address* **] }**

**end**

## **NOTES:**

- **precedence** *precedence\_value*: Specify the precedence value. *precedence\_value* must be an integer in the range of 1-64. This precedence value is used for the round-robin selection of P-CSCF server. The lower the precedence, the higher the priority.
- **primary ipv4** *server\_ipv4\_address* **ipv6** *server\_ipv6\_address*: Specify the IPv4 and IPv6 address of the primary P-CSCF server in dotted-decimal notation and colon-separated hexadecimal notation respectively.
- **secondary { [ ipv4** *server\_ipv4\_address* **] [ ipv6** *server\_ipv6\_address* **] }**: Specify the IPv4 and IPv6 address of the secondary P-CSCF server in dotted-decimal notation and colon-separated hexadecimal notation respectively.
- **tertiary {[ ipv4** *server\_ipv4\_address***] [ ipv6** *server\_ipv6\_address***]}**:Specify the IPv4 and IPv6 address of the tertiary P-CSCF server in dotted-decimal notation and colon-separated hexadecimal notation respectively.

## <span id="page-30-0"></span>**Defining P-CSCF Profile in DNN Profile Configuration**

Use the following configuration to configure the P-CSCF profile in the existing DNN profile configuration:

```
config
   profile dnn dnn_profile_name
      pcscf-profile pcscf_profile_name
      end
```
**NOTES:**

• **pcscf-profile** *pcscf* profile name: This command defines the P-CSCF profile to be associated with the DNN profile. *pcscf\_profile\_name* must be the name of the configured P-CSCF profile.

## **P-CSCF Address Reselection and Restoration**

#### **Table 11: Feature History**

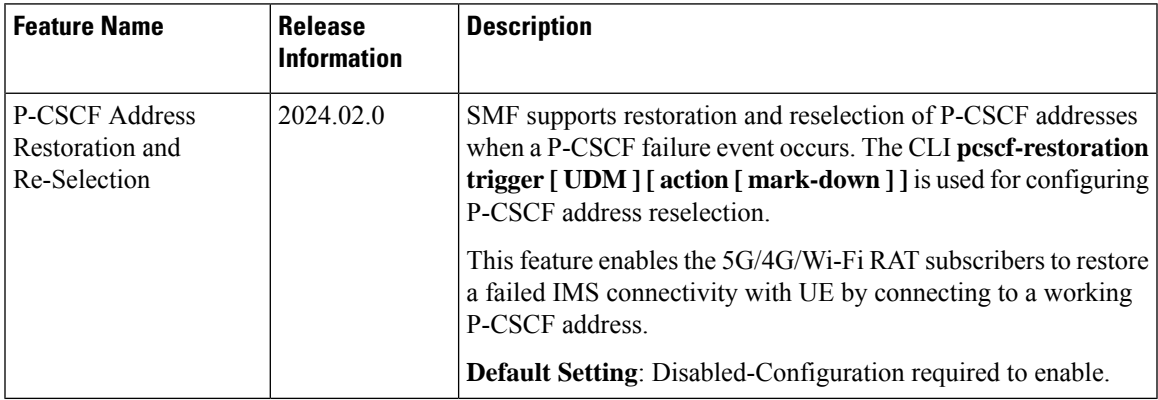

## **Feature Description**

When a P-CSCF failure event occurs, SMF enables restoration and reselection of P-CSCF addresses. This mechanism is executed when a UE receives a call, but the call is unable to connect with the IMS, due to a failed P-CSCF address.

SMF provides P-CSCF addresses to the UE. If the S-CSCF (Serving-CSCF) detects a P-CSCF failure, it informs UDM. UDM then sends a P-CSCF restoration indication to the SMF, which then initiates the IMS PDU session update procedure or the IMS PDU session re-establishment to trigger the P-CSCF reselection process.

## **How it Works**

This section provides details about the P-CSCF address reselection process.

## **Call Flow for P-CSCF Restoration and Reselection**

Following call flow displays the process of P-CSCF restoration and reselection:

**Figure 8: Call Flow for P-CSCF Restoration and Reselection**

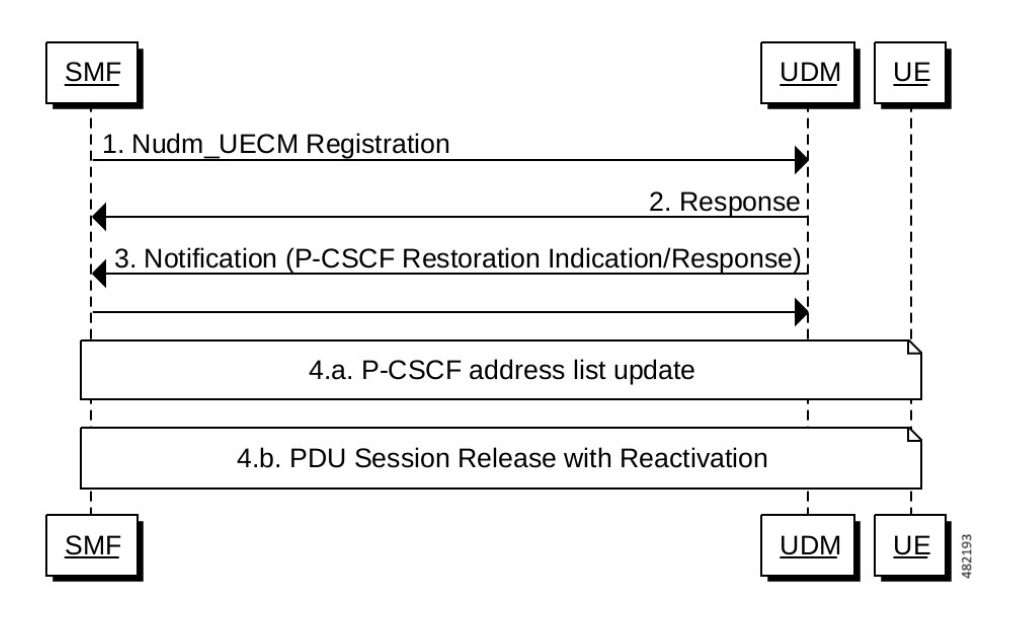

#### **Table 12: P-CSCF Restoration and Reselection Call Flow Description**

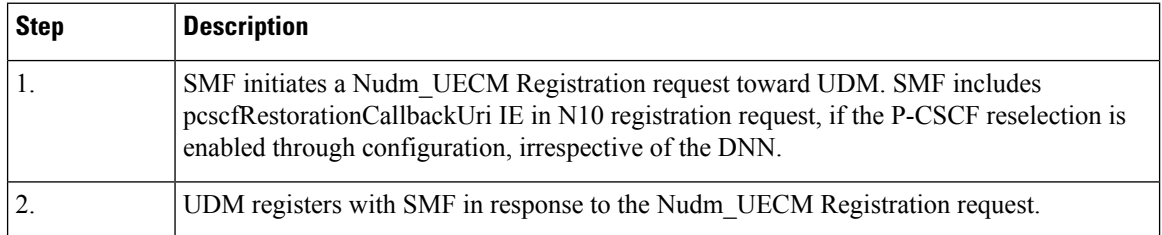

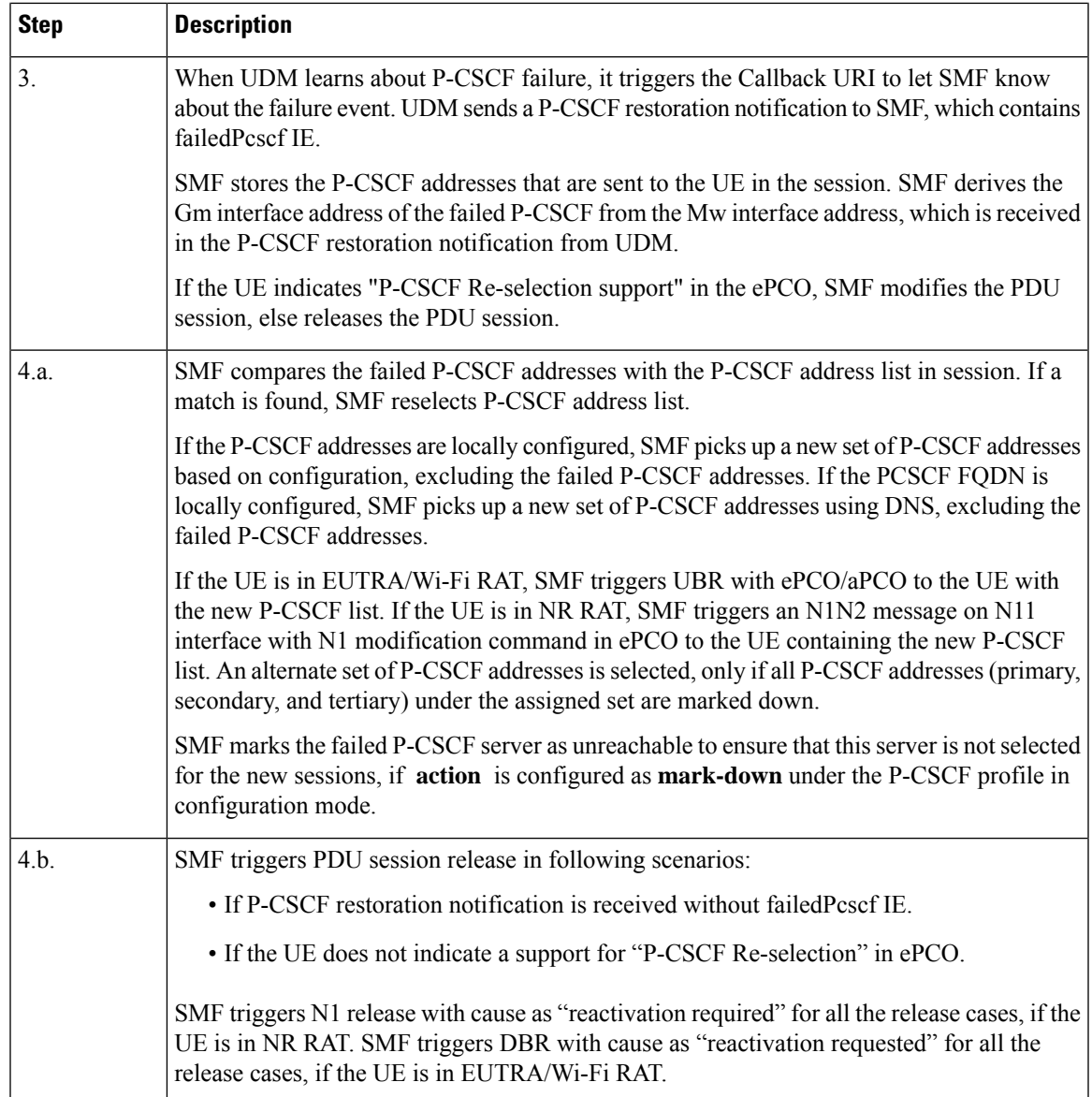

## **Configuring P-CSCF Restoration and Reselection**

To enable P-CSCF restoration and reselection, use the following sample configuration:

```
config
  profile pcscf pcscf_profile_name
     pcscf-restoration trigger [ UDM ] [ action [ mark-down ] ]
     pcscf-selection round-robin
     fqdn domain_name
     v4-list | v6-list
        precedence precedence_value
          primary server_ipv4_address | server_ipv6_address
          secondary server_ipv4_address | server_ipv6_address
          tertiary server_ipv4_address | server_ipv6_address
```
**end end**

**NOTES**:

**end**

• **pcscf-restoration trigger [ UDM ] [ action [ mark-down ] ]**—Enables UDM triggered P-CSCF restoration and reselection. **[ action [ mark-down ]** is optional. If configured, it can have only **[ mark-down ]** as the option. SMF marks the failed P-CSCF as unreachable, if action is configured as "mark-down" and is not selected for any new session.

#### **Configuration Example**

Following is the sample configuration of the P-CSCF restoration and reselection:

```
profile dnn ims1
   pcscf-profile PCSCF_restoration_fqdn_profile
    exit
profile pcscf PCSCF_restoration_fqdn_profile
    pcscf-selection round-robin
    fqdn ims1.com
    pcscf-restoration
    trigger UDM
    action mark-down
    e^{x+i}exit
exit
```
## **Configuration for Mapping Gm and Mw Interfaces**

To map Gm and Mw interfaces for P-CSCF restoration process, use the following sample configuration:

```
config
  profile interface-mapping default
  interface [ GM ] [ ipv4 ipv4_address | ipv6 ipv6_address ] interface [ MW ]
 [ ipv4 ipv4_address | ipv6 ipv6_address ]
  end
```
#### **NOTES**:

- **profile interface-mapping default**—Enables mapping Gm and Mw interfaces.
- interface [GM] [ipv4 ipv4\_address | ipv6 ipv6\_address ] interface [MW] [ipv4 ipv4\_address | **ipv6** *ipv6\_address* **]**—Maps Gm IPv4/IPv6 address with the Mw IPv4/IPv6 address.

#### **Configuration Example**

Following is the sample configuration for mapping Gm and Mw interfaces:

```
profile pcscf-interface-mapping default
   interface GM ipv4 209.165.200.220 interface MW ipv4 209.165.200.222
    interface GM ipv4 209.165.200.221 interface MW ipv4 209.165.200.223
    interface GM ipv6 fd00:976a::9 interface MW ipv6 fd00:976a::10
exit
```
## **Configuration for Marking the Failed P-CSCF Online**

To mark the failed P-CSCF addresses online, use the following sample configuration:

**pcscf mark-online [ all | fqdn** *fqdn* **| mw-ipv4** *IPv4\_address* **| mw-ipv6** *IPv6\_address* **]**

- **pcscf mark-online [ all | fqdn** *fqdn* **| mw-ipv4** *IPv4\_address* **| mw-ipv6** *IPv6\_address* **]** Allows marking the failed P-CSCF address online. It has four possible values:
	- **all** This command marks all the P-CSCF addresses online.
	- **fqdn** *fqdn* This command specifies the FQDN to mark online.
	- **mw-ipv4** *IPv4\_address* This command specifies the failed P-CSCF IPv4 address to mark online.
	- mw-ipv6 *IPv6\_address* This command specifies the failed P-CSCF IPv6 address to mark online.

#### **Configuration Example**

Following is the sample configuration for marking the failed P-CSCF address online:

```
[smf] smf# pcscf mark-online mw-ipv4 "209.165.200.220"
Thu Feb 15 18:44:27.257 UTC+00:00
result
Failed IP is marked online
209.165.200.220
[smf] smf# pcscf mark-online mw-ipv6 "fd00:976a::9"
Thu Feb 15 18:44:27.297 UTC+00:00
result
Failed IP is marked online
fd00:976a::9
```
## **OAM Support**

This section describes the metrics and statistics supported in the P-CSCF restoration and reselection feature:

## **Bulk Statistics**

Following new labels are added in **smf\_service\_stats**:

- **pcscf\_restoration\_init\_mod**: This label denotes the P-CSCF restoration during 5G, 4G or Wi-Fi session modification procedure.
- **smf\_req\_pcscf\_restoration\_rel**: This label denotes the P-CSCF release during 5G session.
- **pcscf\_restore\_pdn\_sess\_rel**: This label denotes the P-CSCF release during 4G and Wi-Fi sessions.
- **PcscfAddressNotFound**: This label denotes the failure reason for P-CSCF restoration procedure.

Following new statistics is added under the SMF Node Manager stats Category:

**nodemgr\_pcscf\_cache\_stats**: This statistic denotes the P-CSCF cache management.

- **pcscf\_address\_req\_type**: This label denotes the P-CSCF address whether an address is marked online/offline.
- **pcscf** mw: This label denotes the IP address of the P-CSCF addresses.

Following new label is added under the SMF Disconnect Stats Category:

• **disc\_pcscf\_restoration**: This label denotes the reason associated with the call disconnect.

## **Show Command Output**

Use following show command to display the failed P-CSCF addresses:

[smf] smf# show pcscf failed-address peers

["209.165.200.220","209.165.200.221","fd00:976a::9"]

## **VoNR MO and MT Call Support**

## **Feature Description**

The SMF supports Mobile Originated (MO) and Mobile Terminated (MT) VoNR with 5G QoS Identifier (5QI) as Guaranteed Bit Rate (GBR) flow for UE after the IMS PDU Session Creation. The SMF further supports VoNR calls for the following mobility (inter gNB, inter AMF) scenarios:

- MO and MT calls for idle mode UE
- MO and MT calls when the UE is handing over

During the mobility scenario of VoNR MO and MT calls, make sure to consider the following point:

• VoNR GBR flows are supported during UE and network service request procedures, Xn and N2 based handover.

### **Call Flows**

This section describes the call flows associated with this feature.

### VoNR MO Call Handling Procedure

This section describes the VoNR MO call handling procedure.

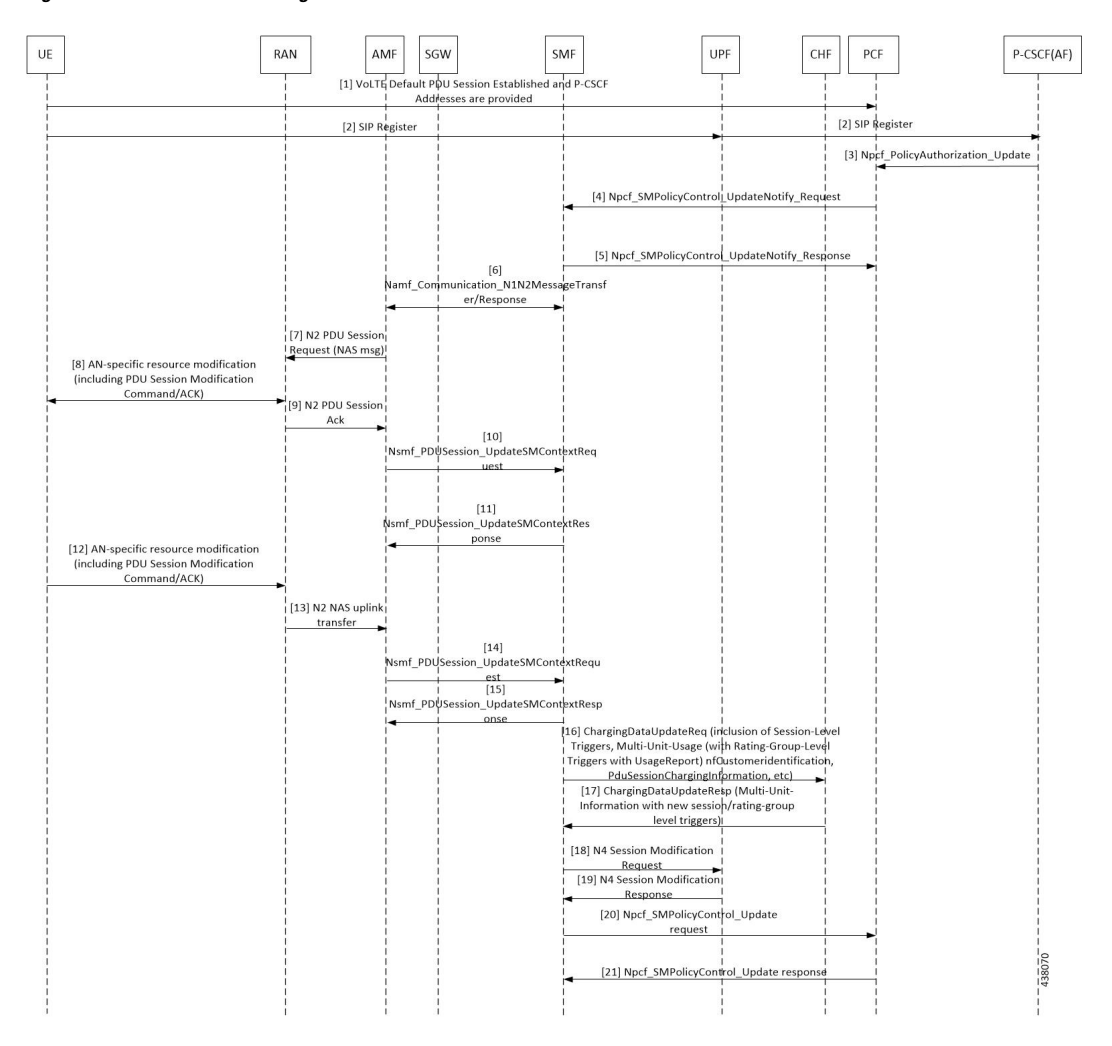

#### **Figure 9: VoNR MO Call Handling Flow**

**Table 13: VoNR MO Call Handling Flow Description**

| <b>Step</b>    | <b>Description</b>                                                                                                    |
|----------------|----------------------------------------------------------------------------------------------------|
| $\mathbf{1}$   | The SMF performs the PDU session establishment procedure as defined in 3GPP TS 23.502.                                                                                                    |
| $\overline{2}$ | The UE initiates SIP Registration towards the called-party via UPF, P-CSCF through the backed<br>IMS core network.                                                                                                    |
| 3              | P-CSCF sends "Npcf PolicyAuthorization Update" to PCF to enforce policies, modify service<br>information, gate control, modify subscription to SDF notification/deactivation, updating of traffic<br>routing information, and so on (as defined in 3GPP TS 29.514). This service allows the NF consumer<br>to subscribe and unsubscribe the notification of events (for example, change of Access Type, RAT<br>type, or changes of the PLMN identifier). |
| $\overline{4}$ | The PCF sends Npcf SMPolicyControl UpdateNotify request to update and/or delete the PCC<br>rule(s) PDU session-related policy context at the SMF and Policy Control Request Trigger<br>information. This enforces PCC rules, policy control request triggers, SDF, and charging related<br>information.                                                                                                    |

I

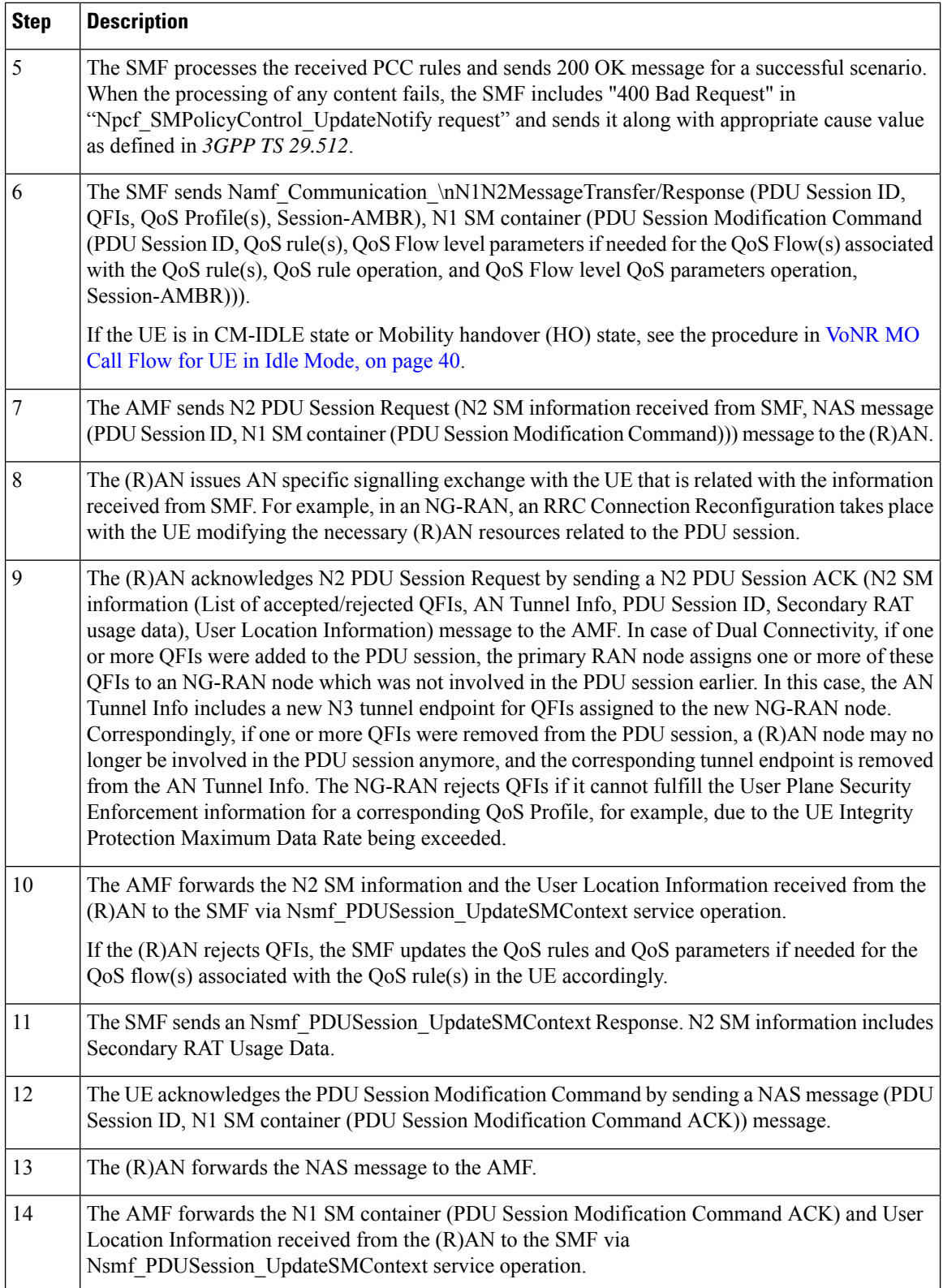

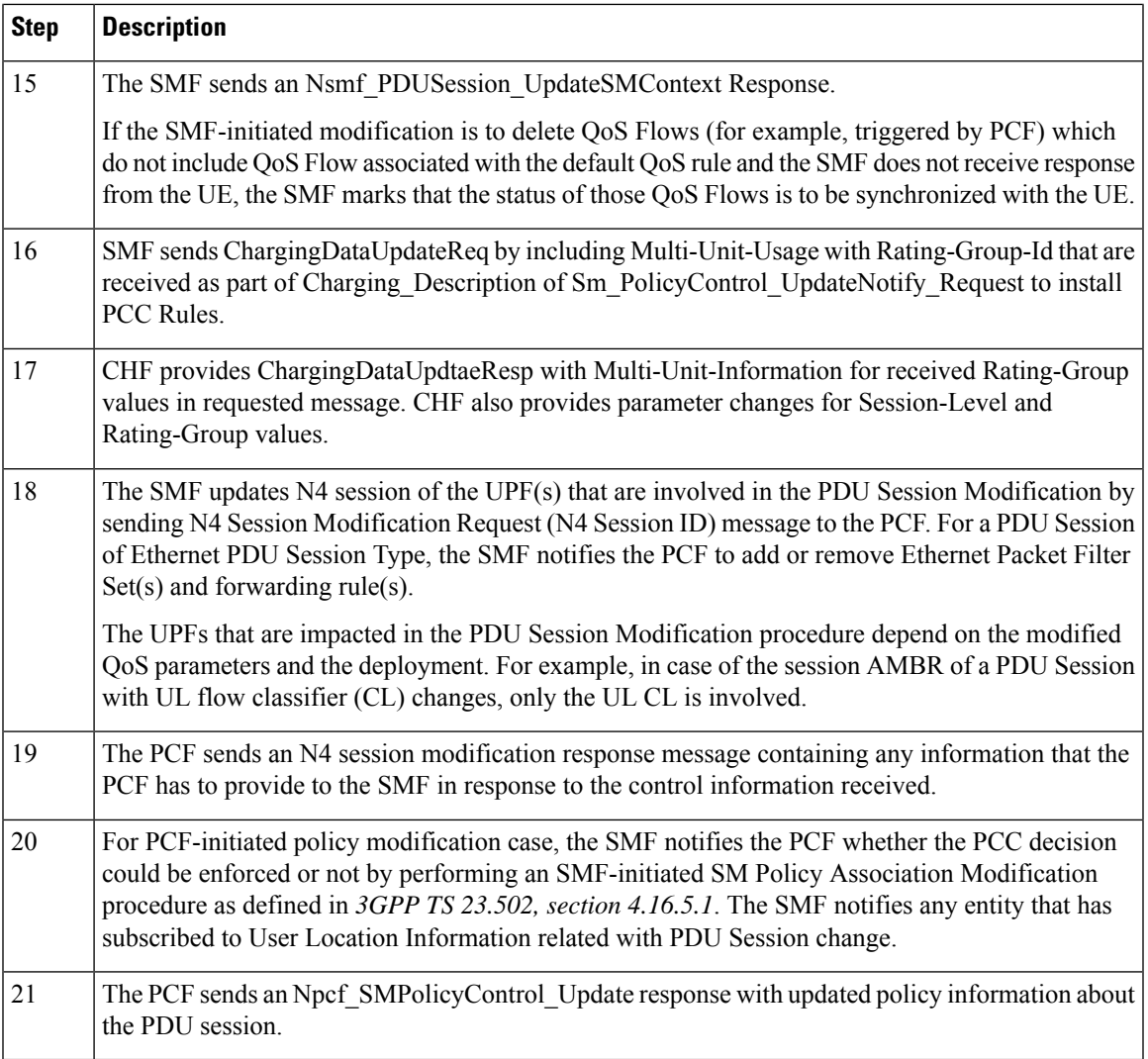

## <span id="page-38-0"></span>VoNR MT Call Handling Procedure

This section describes the VoNR MT call handling procedure.

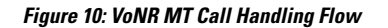

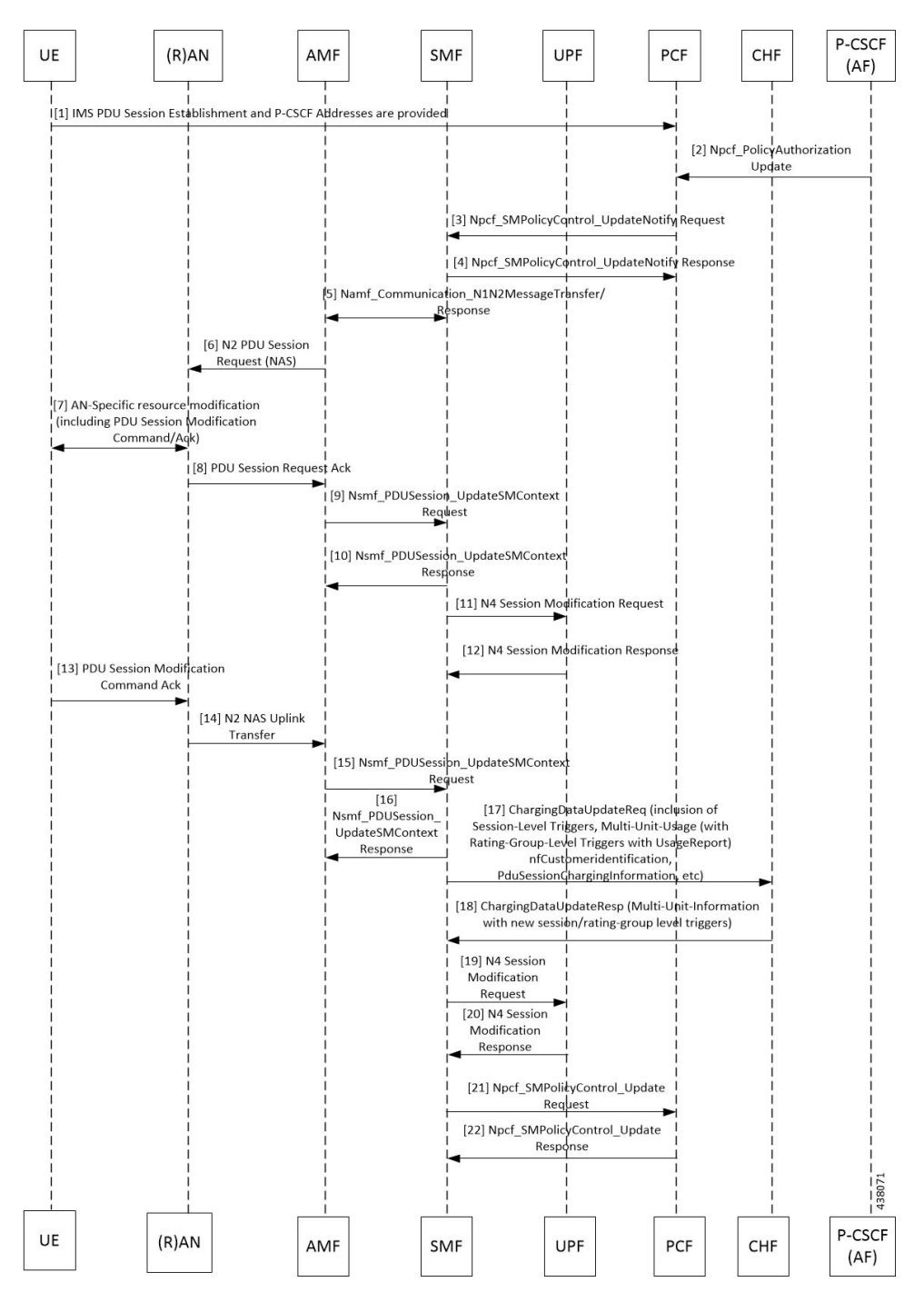

The VoNR MT call handling procedure remains the same as the VoNR MO call handling procedure except for the SIP Registration Request initiated from UE to P-CSCF(AF) through the UPF.

## <span id="page-39-0"></span>VoNR MO Call Flow for UE in Idle Mode

This section describes the VoNR MO call handling procedure when the UE is in idle mode.

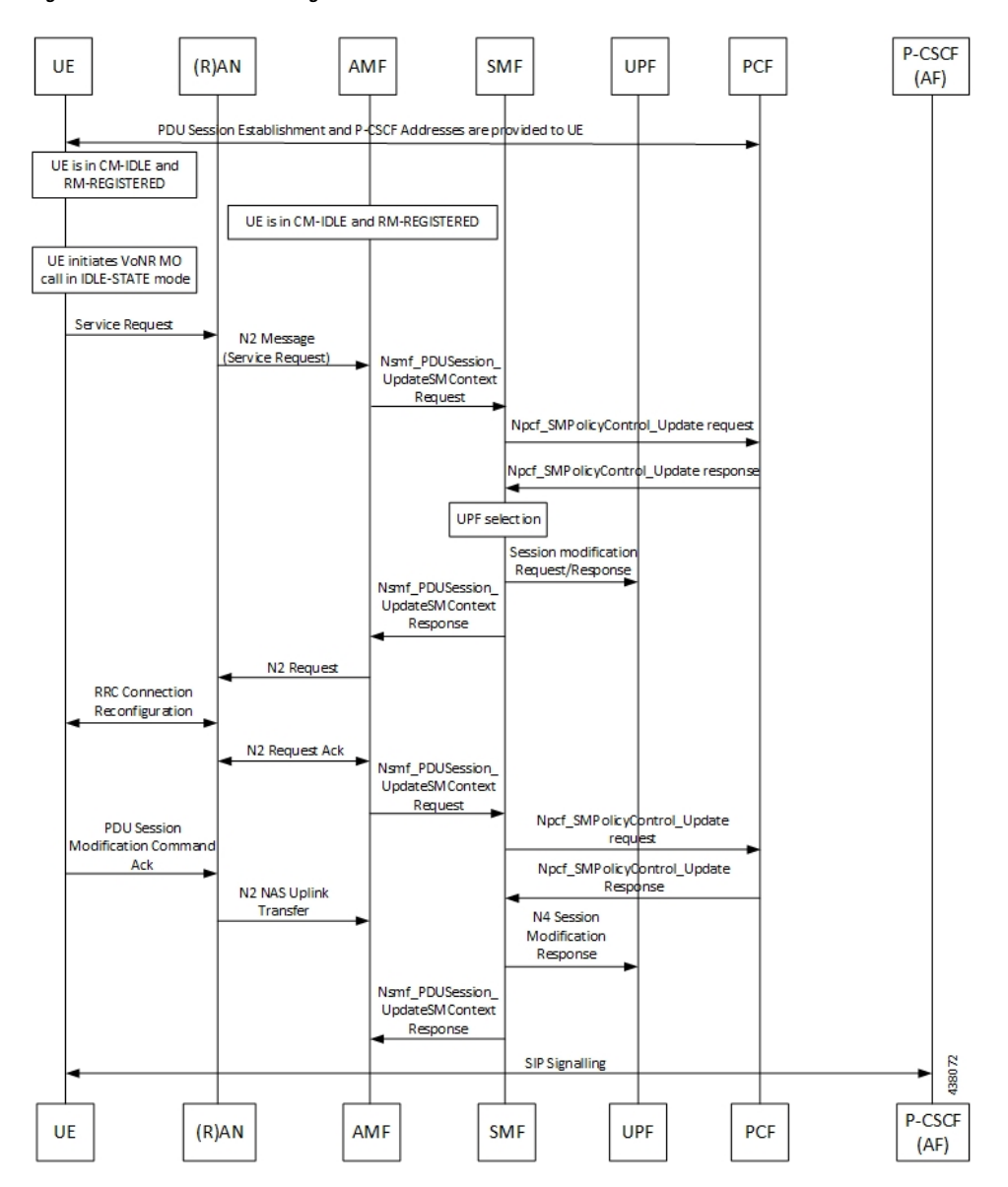

**Figure 11: VoNR MO Call Handling Flow for UE in Idle Mode**

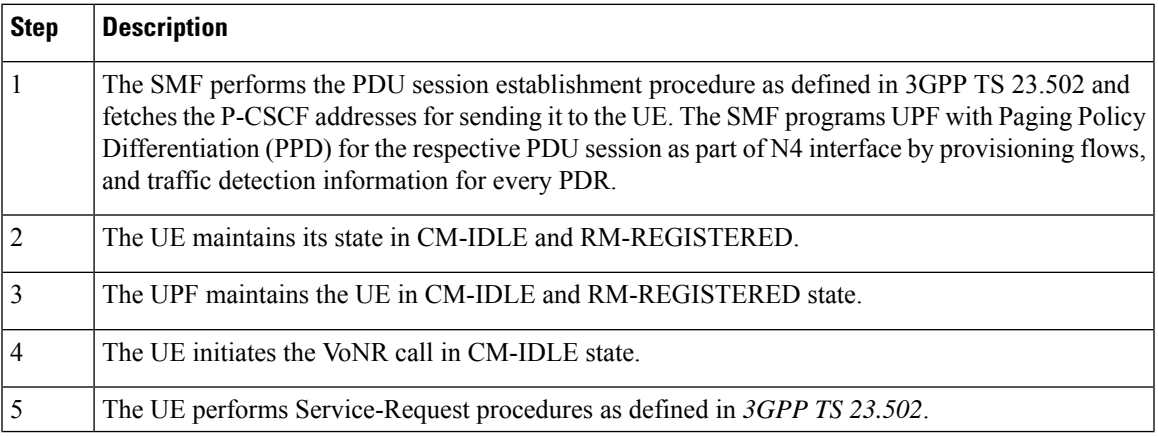

I

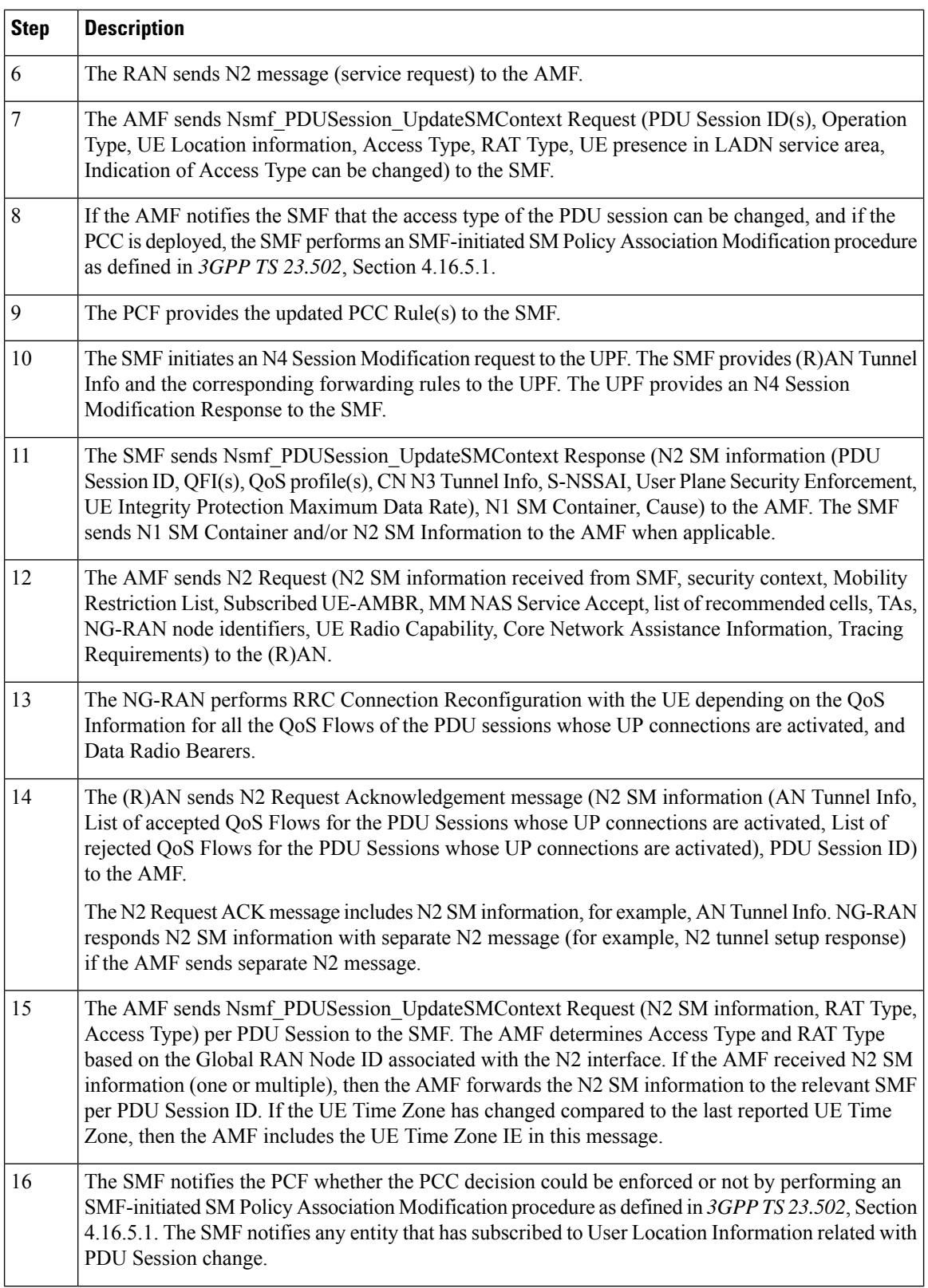

٦

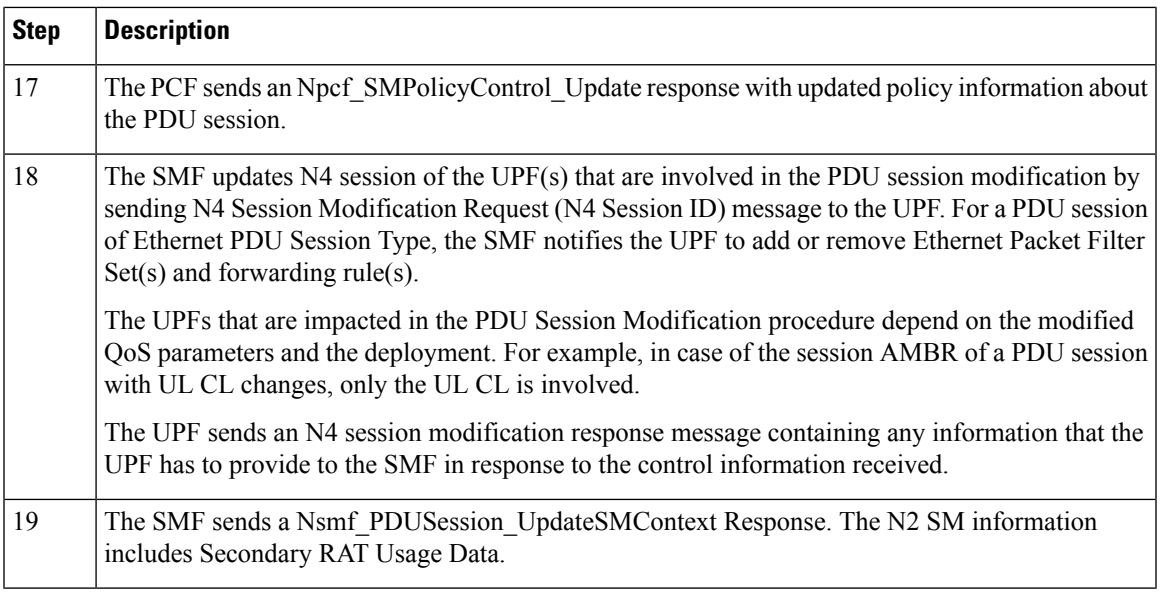

## VoNR MT Call Flow for UE in Idle Mode

This section describes the VoNR MT call handling procedure when the UE is in idle mode.

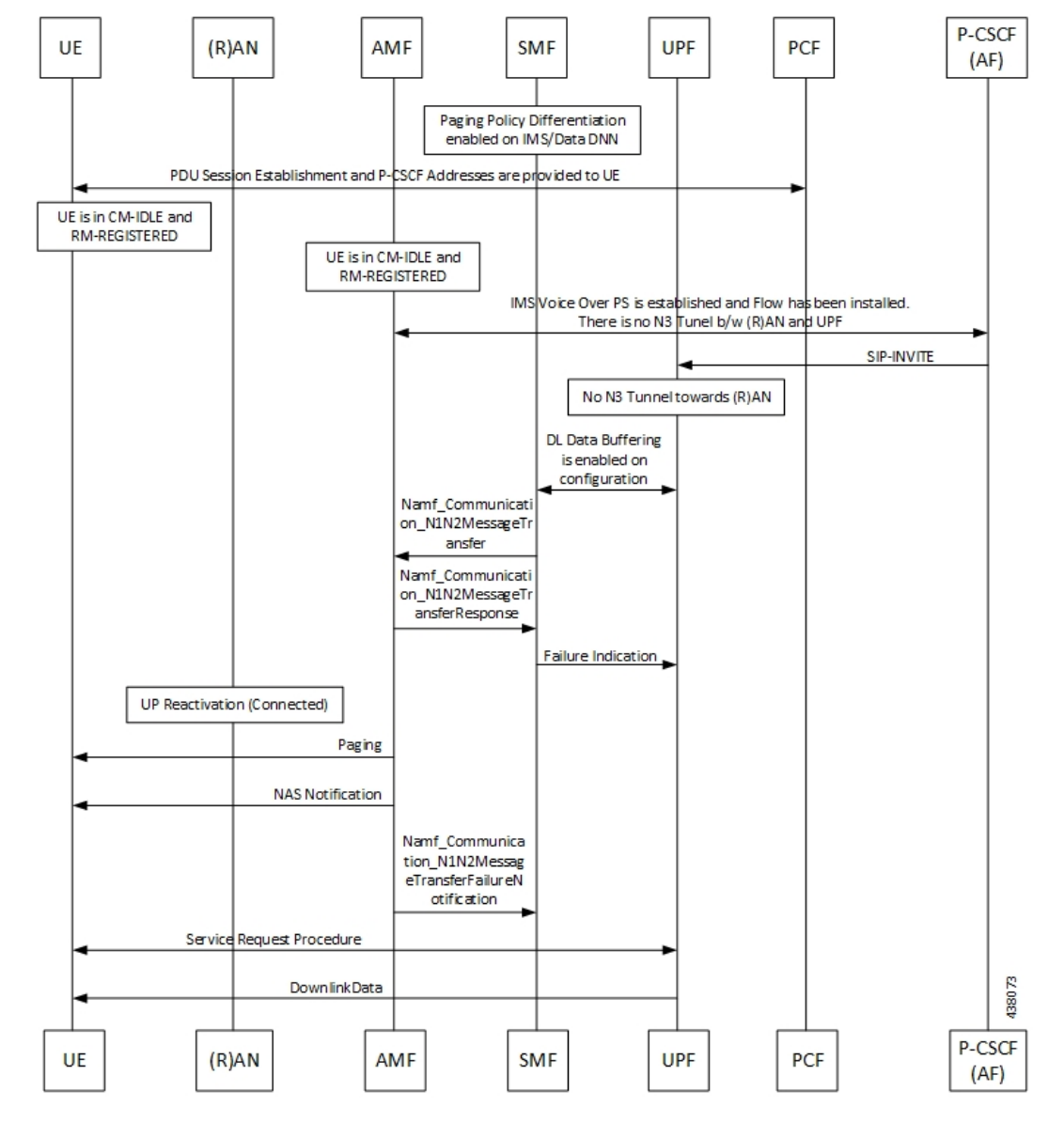

**Figure 12: VoNR MT Call Flow for UE in Idle Mode**

The VoNR MT call flow remains the same as the VoNR MO call flow for service request when the UE is in CM-IDLE state except the following:

- The SIP-INVITE received by P-CSCF
- The PCC rule enforcements triggered from PCF towards SMF.

The PCC rules, QoS, PDR, and traffic detection rule enforcements remain the same as the VoNR MT Call Handling procedure as defined in VoNR MT Call Handling [Procedure,](#page-38-0) on page 39 VoNR MT Call Handling Procedure. **Note**

When the AMF receives Namf\_Communication\_N1N2MessageTransfer Request (N2 SM information (PDU) Session ID, QFI(s), QoS Profile(s), Session-AMBR), N1 SM container (PDU Session Modification Command (PDU Session ID, QoS rule(s), QoS Flow level parameters if needed for the QoS Flow(s) associated with the QoS rule(s), QoS rule operation, and QoS Flow level parameters operation, Session-AMBR))) when the UE is in CM-IDLE state. If the UE is in CM-IDLE state and an Asynchronous type communication (ATC) is activated, the AMF updates and stores the UE context based on the Namf\_Communication\_N1N2MessageTransfer.

The AMF performs paging operations to the UE, and the UE triggers service request procedure. Once the paging is established, the AMF decides QoS Flows, QoS rules, and Session-AMBR that need to be accepted, which are received in Namf\_Communication\_N1N2MessageTransfer Request and the AMF performs Nsmf\_PDUSession\_UpdateSMContext operation with SMF to notify on accepting the QoS Flows, QoS rules, session-AMBR, and so on.

## **VoNR Paging Policy Differentiation**

## **Feature Description**

The SMF supports Paging Policy Differentiation feature by providing a configuration at PLMN, DNN, and 5QI level for data and IMS DNN sessions of the UE. The SMF provides Paging Policy Indicator based on UPF data. The SMF also supports QoS flow (PPI, ARP, and 5QI) towards the AMF over N11 interface.

## **Call Flows**

This section describes the call flows associated with this feature.

## VoNR Paging Policy Differentiation Procedure

This section describes the VoNR Paging Policy Differentiation procedure.

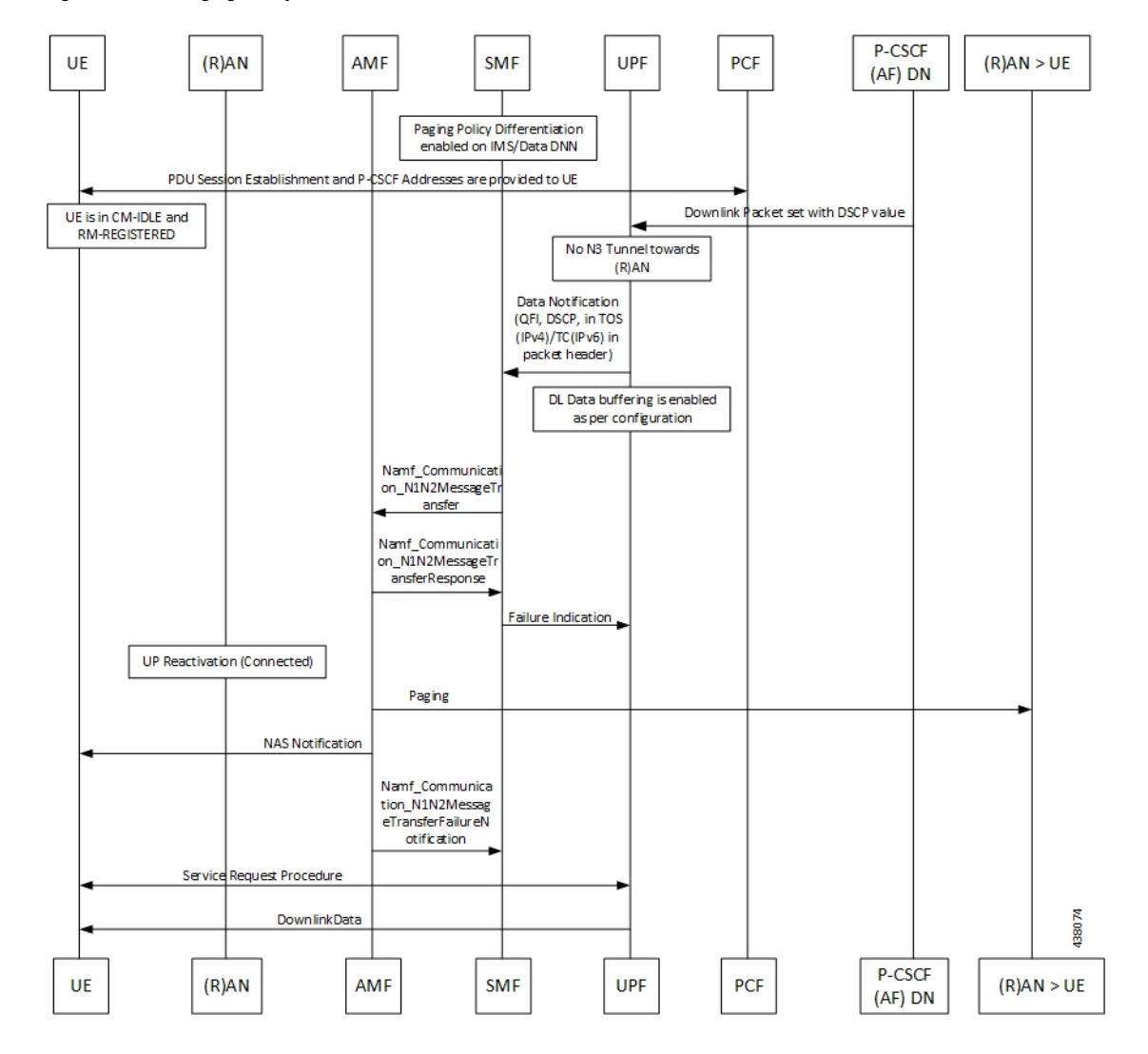

**Figure 13: VoNR Paging Policy Differentiation Call Flow**

**Table 14: VoNR Paging Policy Differentiation Call Flow Description**

| <b>Step</b>                 | <b>Description</b>                                                                                                    |
|-----------------------------|----------------------------------------------------------------------------------------------------|
|                             | The SMF enables Paging Policy Differentiation (PPD) under DNN profile based on DNN, 5QI, and<br>PLMN.                                                                                                    |
| $\mathcal{D}_{\mathcal{L}}$ | The SMF performs the PDU session establishment procedure as defined in 3GPP TS 23.502 and<br>fetches the P-CSCF addresses for sending it to the UE. The SMF programs UPF with PPD for the<br>respective PDU session as part of N4 interface by provisioning flows, and traffic detection<br>information for every PDR. |
| 3                           | The UPF detects if any Downlink (DL) Packet is set with DSCP value (TOS in IPv4 / TC in IPv6)<br>when PPD is enabled for the PDU session.                                                                                                    |
| 4                           | The UPF detects that there is no forwarding path as there is no N3 Tunnel for the DSP marked DL<br>packets.                                                                                                    |

 $\mathbf l$ 

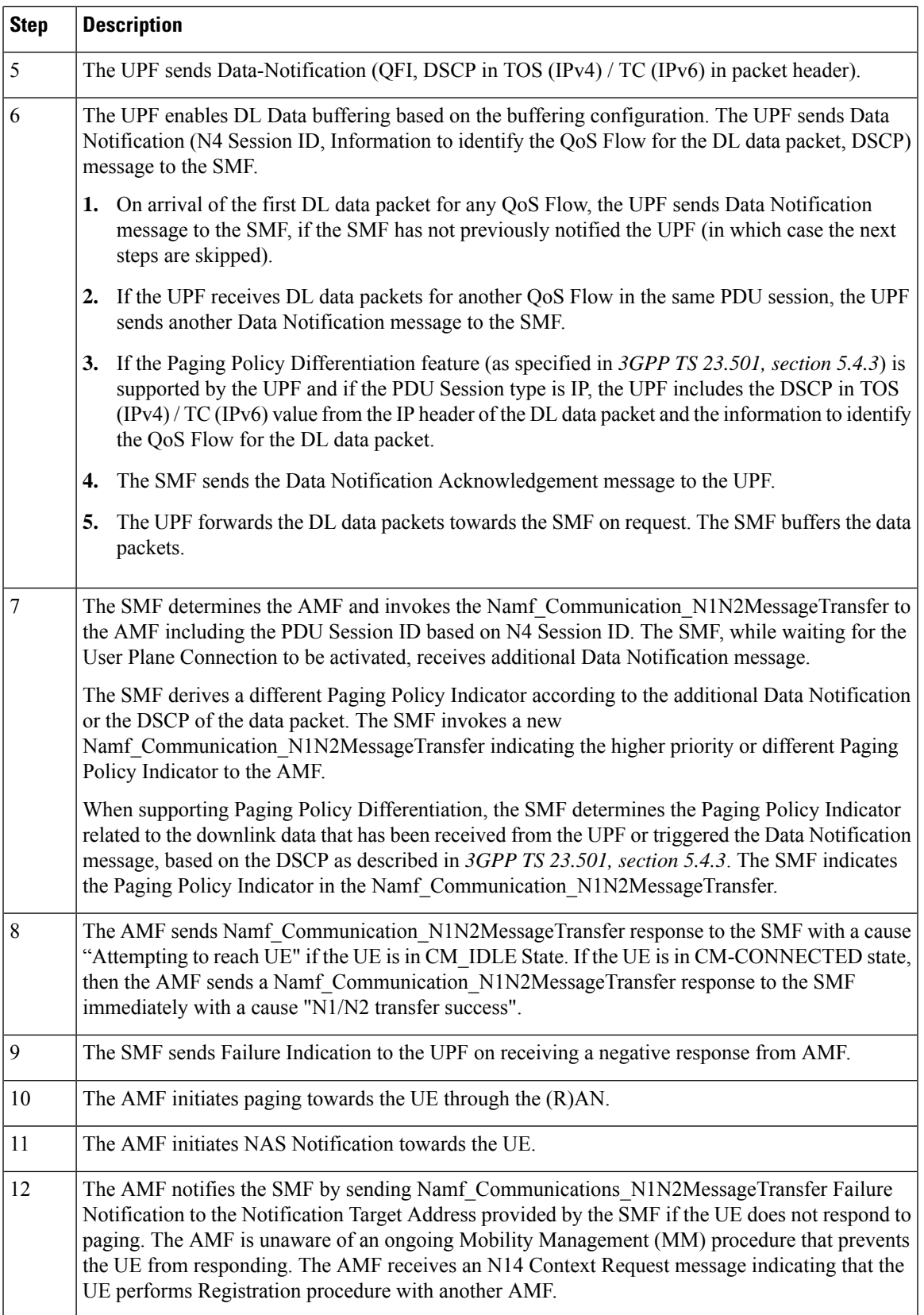

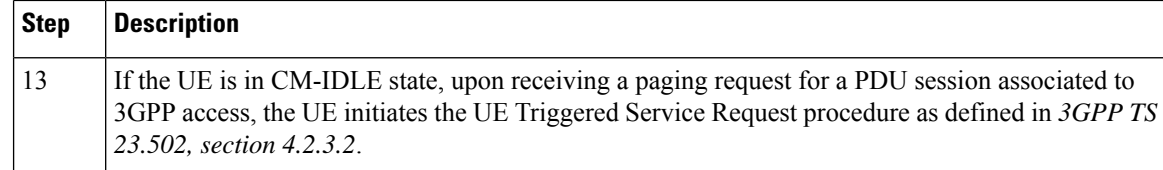

## **Configuring the VoNR Paging Profile Differentiation**

This section describes how to configure VoNR Paging Profile Differentiation feature.

Configuring VoNR Paging Profile Differentiation feature involves the following steps:

- **1.** Creating PPD Profile
- **2.** Configuring PPD Profile Parameters
- **3.** Enabling PPD in DNN Profile Configuration

## **Creating PPD Profile**

Use the following configuration to create an instance of PPD profile:

```
config
   profile ppd ppd_profile_name
   end
```
#### **NOTES:**

• **ppd** *ppd profile name*: Specifies the PPD profile. This command creates a PPD profile and provides access to the PPD Profile Configuration mode. For details on the commands supported in this mode, see the *Ultra Cloud Core 5G Session Management Function, CLI Command Reference Guide*. The value of *ppd\_profile\_name* must be an alphanumeric string.

#### **Configuring PPD Profile Parameters**

Use the following configuration to define the PPD profile parameters:

```
config
```

```
profile ppd ppd_profile_name
   5qi 5qi_value
   dscp dscp_value { ppi ppi_value }
   end
```
## **NOTES:**

- **5qi**: Specifies the list of 5QI Priority Level. *5qi\_value* must be an integer in the range of 0-127. To list the different priority levels, use comma and hyphen as needed. For example, 5QI 3,10-15,65.
- **dscp** *dscp\_value*: Specifies the DSCP value. *dscp\_value* must be an integer in the range of 0-63.
- **ppi** *ppi\_value:* Specifies the paging policy indicator value. *ppi\_value* must be an integer in the range of  $0 - 7$ .

#### **Enabling PPD in DNN Profile Configuration**

Use the following configuration to enable the PPD feature in the existing DNN profile configuration:

П

**config**

```
profile dnn dnn_profile_name
   ppd-profile ppd_profile_name
   end
```
**NOTES:**

- **ppd-profile** *ppd\_profile\_name*: This command defines the PPD profile to be associated with the DNN profile. *pdd\_profile\_name* must be the name of the configured PPD profile.
- This command enables thePPD feature in the DNN profile based on the configured values of DNN, 5QI, and PLMN.

## **Verifying the Feature Configuration**

Use the following show command to verify the feature configuration details.

### **show running-config**

The following is an example of the output of this show command:

```
product smf# show running-config
profile dnn dnntst1
pcscf-profile pcscf1
!
```
 $\mathbf I$ 

i.